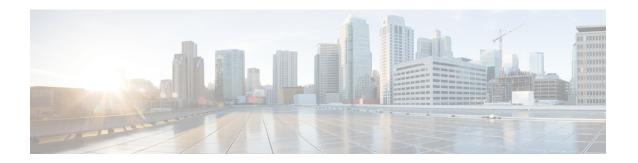

# **IP Address Management**

- Feature Summary and Revision History, on page 1
- Feature Description, on page 3
- How it Works, on page 4
- IPAM Integration in SMF, on page 4
- Static IP Support, on page 23
- Dual-stack Static IP Support Through IPAM, on page 32
- IPAM Offline Mode Support, on page 33
- IPAM Redundancy Support Per UPF, on page 35
- IPAM Quarantine Timer, on page 36
- IP Address Validation with CDL Configuration, on page 37
- IPAM Data Reconciliation, on page 38
- Configuring IPAM Quarantine Qsize, on page 41
- Overlapping IP Address Pools, on page 42
- Auto-Reclamation of Under-Utilized IP Chunks, on page 43
- Unique IP Pools for UPFs, on page 46
- Reconciliation of IP Chunks between SMF and UPF, on page 50
- IP Chunk Auto-Throttle and ToD Chunk Clearance, on page 51
- Route Aggregation to Handle Switch Limit, on page 55
- NAT Support, on page 63
- Troubleshooting Information, on page 72

# **Feature Summary and Revision History**

## **Summary Data**

#### **Table 1: Summary Data**

| Applicable Product(s) or Functional Area | SMF |
|------------------------------------------|-----|
| Applicable Platform(s)                   | SMI |

| Feature Default Setting         | • IPAM: Enabled – Always-on                                                                      |
|---------------------------------|--------------------------------------------------------------------------------------------------|
|                                 | Unique IP Pools for UPF: Disabled – Configuration required to enable                             |
|                                 | Auto-Reclamation of Under-Utilized IP Chunks: Disabled-<br>Configuration required to enable      |
|                                 | Identification of Corrupted Chunks: Disabled-Configuration required to enable.                   |
|                                 | Reconciliation of IP Chunks between SMF and UPF:     Disabled- Configuration required to enable. |
|                                 | IP Chunk Auto-Throttle and ToD Chunk Clearance:     Disabled- Configuration required to enable.  |
|                                 | Route Aggregation to Handle Switch Limit: Disabled-<br>Configuration required to enable.         |
|                                 | NAT Support: Disabled- Configuration required to enable.                                         |
| Related Changes in this Release | Not Applicable                                                                                   |
| Related Documentation           | Not Applicable                                                                                   |

# **Revision History**

#### Table 2: Revision History

| Revision Details                                                                       | Release   |
|----------------------------------------------------------------------------------------|-----------|
| Added support for the following features:                                              | 2023.04.0 |
| Releasing N4 resources using a CLI                                                     |           |
| Network Address Translation (NAT) along with<br>sending NAT binding updates in SMF.    |           |
| Added support for the following features:                                              | 2023.03.0 |
| Auto-Reclamation of Under-Utilized IP Chunks.                                          |           |
| • Identification of Corrupted Chunks.                                                  |           |
| Reconciliation of IP Chunks between SMF and UPF.                                       |           |
| • IP Chunk Auto-Throttle and ToD Chunk Clearance.                                      |           |
| Route Aggregation to Handle Switch Limit.                                              |           |
| Nexthop forwarding address configuration added to IPv6 address range and prefix range. | 2023.01.4 |

| Revision Details                                             | Release       |
|--------------------------------------------------------------|---------------|
| Added support for the following features:                    | 2023.01.0     |
| IPAM Periodic Reconciliation                                 |               |
| UPF Fallback functionality                                   |               |
| Added support for the following features:                    | 2022.04.0     |
| IPAM reconciliation CLI commands for IPAM hardening.         |               |
| IP pool allocation per slice and DNN feature.                |               |
| SMF to allocate UPFs with unique IP pools.                   |               |
| Added support for the following features:                    | 2021.02.0     |
| New calls with a static IP address.                          |               |
| Quarantine queue size.                                       |               |
| IP address validation with CDL Configuration and statistics. |               |
| IP Address Validation with CDL Configuration introduced.     | 2021.02.0     |
| Updated quarantine time range to 3600 seconds.               | 2021.02.0     |
| VRF Support introduced.                                      | 2020.02.5     |
| First introduced.                                            | Pre-2020.02.0 |

# **Feature Description**

IP Address Management (IPAM) is a method of tracking and managing IP addresses of a network. IPAM is one of the core components of the subscriber management system. Traditional IPAM functionalities are insufficient in Cloud-Native network deployments. Hence, IPAM requires additional functionalities to work with the Cloud-Native subscriber management system. The Cloud-Native IPAM system is used in various network functions, such as SMF and PCF.

The IPAM system includes the following functionalities to serve the Cloud Native and Control and User Plane Separation (CUPS) architecture:

- Centralized IP Resource Management—Based on the needs of the Internet Service Provider (ISP), the Control Plane (CP) is deployed either on a single (centralized) cluster or multiple (distributed) clusters. For multiple cluster deployments, the IPAM automatically manages the single IP address space across the multiple CPs that are deployed in the distributed environment.
- IP Address Range Reservation per User Plane—For subscribers connecting to the Internet core, the User Plane (UP) provides the physical connectivity. The UP uses the summary routes to advertise subscriber routes to the Internet core. For CPs that are managing multiple UPs, the CP reserves a converged

IP subnet to the UPs. In such a scenario, the IPAM splits the available address space into smaller address ranges and assigns it to different UPs.

- IP Address Assignment from Pre-Reserved Address Ranges—When subscribers request for an IP address, the IPAM assigns addresses from the pre-reserved address range of their respective UP.
- **IPv4 and IPv6 Pool Next Hop Address Ranges**—SMF supports next hop configuration for IPv4 and IPv6 pools along with address ranges and prefix ranges.

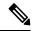

Note

For uniform compatibility, the **nexthop-forwarding-address** configuration option is available in both the Internet Assigned Numbers Authority (IANA) and Identity Association for Prefix Delegation (IAPD) IPv6 configuration profiles. SMF does not use the IANA configuration but uses only the IAPD configuration. BNG uses the IANA IPv6 configuration.

## **How it Works**

IPAM uses the following sub-modules for the Cloud-Native subscriber management system:

- IPAM Server—This module manages the complete list of pools and address space configurations. The
  IPAM server splits the configured address ranges into smaller address ranges statically or dynamically
  to distribute them to IPAM cache modules. The IPAM server is deployed as a centralized entity to serve
  group of Cloud-Native clusters or can be an integrated entity within a single cluster.
- IPAM Cache—This module receives the free address ranges from the IPAM server and allocates the individual IP addresses to the IPAM clients. Usually, the IPAM cache is deployed in a distributed mode running within each cluster to communicate with the co-located or remotely-located IPAM server. The IPAM cache also handles address range reservation per UP and pool threshold monitoring. The IPAM server and cache modules can run as an integrated mode.
- IPAM Client—This module handles the request and release of an individual IP address from the IPAM
  cache for each IP managed end-device. The IPAM client is tightly coupled with a respective network
  function.

# **IPAM Integration in SMF**

## **Feature Description**

The IP Address Management (IPAM) is a technique for tracking and managing the IP address space of a network. A core component of the subscriber management system, the IPAM, provides all the functionalities necessary for working with the Cloud-Native subscriber management system. Also, the IPAM acts as a generic IP address management system for the different network functions, such as the SMF and Policy Control Function (PCF).

#### **Architecture**

This section describes the IPAM integration in the SMF architecture.

### **IPAM** Integration

The IPAM and SMF reside in the Application Services layer.

- SMF Node Manager Application—The SMF Node Manager application handles the UPF, ID resource, and IP address management. Hence, the SMF Node Manager application integrates IPAM cache and IPAM client modules. The UPF manager uses the IPAM client module for address range reservation per UPF.
- SMF Service Application— The SMF Service application provides PDU session services. During session establishment and termination, the IP addresses are requested and released back. The SMF Service application invokes the IPC to Resource Manager (RMGR) in Node Manager, which receives (free) the IP from the IPAM module.
- IPAM Server Application—Based on the deployment model, the IPAM Server application can run as an independent microservice, as a part of the same cluster, or in a remote cluster. For standalone deployments, the IPAM Servers are an integral part of the IPAM cache.

### **Components**

This section describes the different components of the IPAM system.

#### **IPAM Sub-Modules**

The IPAM system includes the following sub-modules:

- **IPAM Server** The IPAM server module manages the complete list of pools and address space configuration. It splits the configured address ranges into smaller address ranges (statically and dynamically) and distributes it to the IPAM cache modules. You can deploy the IPAM server either as a centralized entity to serve a group of cloud native clusters or as an integrated entity within a single cluster.
- **IPAM Cache** The IPAM cache acquires free address ranges from the IPAM server and allocates individual IP addresses to the IPAM clients. Deployed in a distributed mode running within each cluster, the IPAM cache communicates with co-located and remotely located IPAM servers. Additionally, the IPAM cache takes care of the address range reservation per data plane and pool threshold monitoring.
- **IPAM Client** The IPAM client module handles the request and release of the individual IP addresses from the IPAM cache for each IP managed end-device. Based on the use cases, the IPAM client module caters the needs of specific network functions (such as SMF, PCF, and so on).

## **How it Works**

This section describes the call flows pertaining to the integration of the IPAM in the SMF.

#### **Call Flows**

The following call flow depicts the integration of the IPAM in the SMF.

Figure 1: IPAM Integration Call Flow

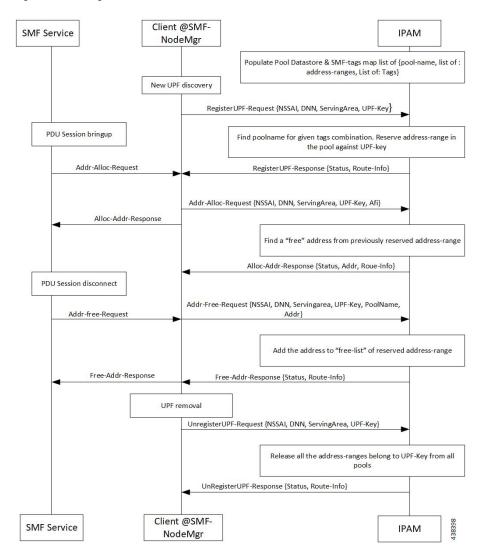

Table 3: IPAM Integration Call Flow Description

| Step | Description                                                                                                    |
|------|----------------------------------------------------------------------------------------------------|
| 1    | IPAM populates the local cache and cache pod with the data configured under IPAM pool configuration. Split the address ranges according to the split size configured under address range. |
| 2    | The Node Manager (NM) receives UPF discovery or registration request.                                                                                                    |
| 3    | The NM forwards the UPF registration request to IPAM for a given DNN or address type.                                                                                                    |
| 4    | IPAM finds the pool for the given tag and address type and allocates a free address range against the given UPF key.                                                                      |
| 5    | Register the UPF response, status, and route information.                                                                                                    |
| 6    | The SMF service performs bring up of PDU session. The NM forwards the request to IPAM for the address allocation request.                                                                 |

| Step | Description                                                                                                    |
|------|----------------------------------------------------------------------------------------------------|
| 7    | IPAM receives the request for address allocation for tag, UPF key, Authority and Format Identifier (AFI), and Group Identifier (GrID).             |
| 8    | IPAM allocates free address from the previously allocated address range and responds with the status and allocated address, and route information. |
| 9    | The SMF service performs bring down of PDU session. The NM forwards the request to IPAM for address release request.                               |
| 10   | IPAM receives the request for address release for pool name, UPF key, AFI, and GrID.                                                               |
| 11   | IPAM adds the address to free list of the reserved address range and responds with the status and route information.                               |
| 12   | IPAM receives UPF deregistration request with tag, UPF key, and AFI.                                                                               |
| 13   | Release all the address ranges from the pool associated to the tag, UPF key, and AFI. Then, move the address range to the free list.               |
| 14   | IPAM sends the UPF deregistration response along with the status and route information.                                                            |

## **Configuring IPAM**

This section describes how to configure the IPAM in the SMF.

Configuring the IPAM in the SMF involves the following steps:

- 1. Configuring IPv4 Address Ranges, on page 8
- 2. Configuring IPv6 Address Ranges, on page 9
- **3.** Configuring IPv6 Prefix Ranges, on page 9
- **4.** Configuring SMF Tags, on page 13
- **5.** Configuring IPv4 Address Range Threshold, on page 14
- **6.** Configuring IPv6 Address Range Threshold, on page 15
- 7. Configuring IPv6 Prefix Range Threshold, on page 15
- **8.** Configuring IPv4 Address Range Split, on page 16
- **9.** Configuring IPv6 Address and Prefix Address Range Split, on page 17
- **10.** Configuring Global Threshold, on page 18
- 11. Configuring IPAM Source, on page 19

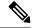

Note

In release 2021.02 and later, IPAM pools must be associated to a Geographic Redundancy (GR) instance. That is, you must configure GR instance ID in the IPAM Configuration mode. This configuration is not backward compatible. If you are upgrading SMF to 2021.02 or a later release from a release prior to 2021.02, make sure you first remove the old IPAM configuration and apply the new configuration after the Ops center is accessible.

### **Configuring IPv4 Address Ranges**

To configure the IPv4 address ranges, use the following sample configuration:

```
config
  ipam
  instance gr_instance_id
    address-pool pool_name
    vrf-name vrf_name
  ipv4
    address-range start_ipv4_address end_ipv4_address
    commit
```

#### **NOTES:**

- ipam: Enter the IPAM configuration mode.
- address-pool pool\_name: Specify the name of the address pool. pool\_name must be a string.
- vrf-name vrf\_name: Specify the virtual routing and forwarding (VRF) name of the pool.
- **ipv4**: Enter the IPv4 mode of the pool.
- address-range start\_ipv4\_address end\_ipv4\_address: Specify the start address and end address of IPv4 address range in dotted-decimal notation.

The following is an example configuration.

```
config
  ipam
  instance 1
    address-pool p1
    vrf-name one
    ipv4
       address-range 209.165.200.225 209.165.200.253
       address-range 209.165.201.1 209.165.201.30
    end
```

#### Verifying the IPv4 Address Range of a Pool

Use the **show ipam** *pool\_name* **ipv4-addr** command to view the IPv4 address ranges for the given pool name. Based on the configuration, the address ranges are dynamically split. You can also view whether the address range is free or allocated to a data plane (user plane) using this command.

The following is an example output of the **show ipam** *pool\_name* **ipv4-addr** command.

| StartAddress    | EndAddress      | AllocContext | Flag |  |
|-----------------|-----------------|--------------|------|--|
|                 |                 |              |      |  |
| 209.165.200.225 | 209.165.200.253 | Upf-100      |      |  |
| 209.165.201.1   | 209.165.201.30  | Upf-200      |      |  |
| 209.165.202.129 | 209.165.202.158 | Free:NM1     |      |  |

### **Configuring IPv6 Address Ranges**

To configure the IPv6 address ranges, use the following sample configuration:

```
config
  ipam
  instance gr_instance_id
    address-pool pool_name
    vrf-name vrf_name
    ipv6
    address-range start_ipv6_address end_ipv6_address
    commit
```

#### **NOTES:**

- address-pool pool\_name: Specify the name of the address pool. pool\_name must be a string.
- **vrf-name** *vrf\_name*: Specify the VRF name of the pool.
- **ipv6**: Enter the IPv6 mode of the pool.
- address-range start\_ipv6\_address end\_ipv6\_address: Specify the start address and end address of IPv6 address range in colon-separated hexadecimal notation.

The following is an example configuration.

```
config
  ipam
  instance 1
    address-pool p1
    vrf-name one
    ipv6
    address-range 1::1 1::1000
    address-range 2::1 2::1000
end
```

## **Configuring IPv6 Prefix Ranges**

To configure the IPv6 prefix ranges, use the following sample configuration:

```
config
  ipam
  instance instance_id
   address-pool pool_name
   vrf-name vrf_name
  ipv6
```

```
prefix-ranges
    prefix_value prefix-length length
    commit
```

- address-pool pool\_name: Specify the name of address pool\_pool\_name must be a string.
- vrf-name vrf\_name: Specify the VRF name of the pool. vrf\_name must be a string.
- **ipv6**: Enter the IPv6 mode of the pool.
- **prefix-ranges**: Enter the prefix ranges mode.
- **prefix-range** *prefix\_value* **prefix-length** *length* : Specify the IPv6 prefix range and the IPv6 prefix length.

The following is an example configuration.

```
config
  ipam
  instance 1
    address-pool p3
    vrf-name three
    ipv6
        prefix-ranges
        prefix-range 1:1:: prefix-length 48
        prefix-range 2:1:: prefix-length 48
```

#### Verifying the IPv6 Address Prefix Range of a Pool

Use the **show ipam pool** *pool\_name* **ipv6-prefix** command to view the prefix ranges for the given pool name. Based on the configuration, the address ranges are dynamically split. You can also view whether the address range is free or allocated to a data plane (user plane) using this command.

The following is an example output of the **show ipam pool** *pool\_name* **ipv6-prefix** command.

#### show ipam pool p1 ipv6-prefix

```
Flag Indication: S(Static) O(Offline)

StartAddress EndAddress AllocContext Flag

aaaa:bbbb:ccc0::/64 aaaa:bbbb:ccc4::/64 Upf-100
aaaa:bbbb:dd00::/64 aaaa:bbbb:dd12::/64 Upf-200
bbbb:cccc:ee00::/64 bbbb:cccc:ee12::/64 Free:NM1
bbbb:cccc:ff00::/64 bbbb:ccc:ff12::/64 Free:NM0
xxxx:yyyy:zz00::/64 xxxx:yyyy:zz12::/64 Free:CP
```

## Configuring IPv4 Address and Prefix Ranges with Next Hop Forwarding Address

To configure the IPv4 address with the next hop configuration for IPv4 pools/address ranges, use the following sample configuration:

```
configure
   ipam
   instance instance_id
   address-pool pool_name
   ipv4
```

```
address-ranges
address-range start_ipv4_address end_ipv4_address
nexthop-forwarding-address nexthop_forwarding_address
prefix-range prefix_value length prefix_length
nexthop-forwarding-address nexthop_forwarding_address
split-size per-cache number_of_addresses
split-size per-dp number_of_addresses
commit
```

- address-pool pool\_name: Specify the name of the address pool\_pool\_name must be a string.
- ipv4: Enter the IPv4 mode of the pool.
- address-ranges: Specify the starting address of the IPv4 address range. Enter the IPv4 address range and prefix range addresses with the next hop forwarding address.
  - address-range start\_ipv4\_address end\_ipv4\_address nexthop-forwarding-address nexthop\_forwarding\_address: Specify the starting and the ending addresses of the IPv4 address range with the next hop forwarding address.
  - **prefix-range** *prefix\_value* **length** *prefix\_length*: Specify the prefix value and the length within the IPv4 address.
  - nexthop-forwarding-address nexthop\_forwarding\_address: Specify the next hop forwarding address
- **split-size per-cache** *number\_of\_addresses*: Specify the number of IPv4 addresses per chunk for IPAM cache allocation. Specify in the power of 2. The IPAM server consumes this configuration. *number\_of\_addresses* must be an integer in the range of 2-262144.
- **split-size-per-dp** *number\_of\_addresses*: Specify the number of IPv4 addresses per chunk for data plane allocation. Specify in the power of 2. The IPAM cache consumes this configuration.

*number\_of\_addresses* must be an integer in the range of 2-262144.

#### **Configuration Example**

The following is an example configuration.

```
config
  ipam
  instance 1
    address-pool p1
    ipv4
    split-size per-cache 1024
    split-size per-dp 256
end
```

## **Configuring IPv6 Address Ranges with Next Hop Forwarding Address**

To configure the IPv6 address with the next hop configuration for IPv6 pools and address ranges, use the following sample configuration:

```
configure
   ipam
   instance instance_id
```

- address-pool pool\_name: Specify the name of the address pool. pool\_name must be a string.
- **ipv6**: Enter the IPv6 mode of the pool.
- address-ranges: Specify the IPv6 address ranges and prefix range addresses with the next hop forwarding address.

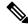

Note

IANA IPv6 configuration is used by BNG.

- address-range start\_ipv6\_address end\_ipv6\_address: Specify the starting and the ending addresses of the IPv6 address range.
- **nexthop-forwarding-address** *nexthop\_forwarding\_address*: Specify the nexthop forwarding address.
- prefix-range prefix\_value length prefix\_length: Specify the prefix value and length within the IPv6 address.
- nexthop-forwarding-address nexthop\_forwarding\_address: Specify the next hop forwarding address.
- prefix-ranges: Specify the prefix ranges of an IPv6 address.

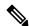

Note

SMF supports only IAPD IPv6 configuration.

- **split-size per-cache** *number\_of\_addresses*: Specify the number of IPv6 addresses per chunk for IPAM cache allocation.
- **split-size-per-dp** *number\_of\_addresses*: Specify the number of IPv6 addresses per chunk for the Data plane allocation.
- prefix-range prefix\_value length prefix\_length nexthop-forwarding-address nexthop\_forwardng\_address: Specify the prefix value and the length within the IPv6 address with the next hop forwarding address.

#### **Configuration Example**

The following is an example configuration.

```
ipam
instance 1
 address-pool ISE-Pool1
  vrf-name ISP
   dnn cisco vlan400.com
  exit
   ipv6
   address-ranges
     address-range 1000::1 1000::ffff nexthop-forwarding-address :9001::3
     prefix-range 2607:fc20:1010:: length 98 nexthop-forwarding-address :9001::3
   prefix-ranges
      split-size
        per-cache 32768
        per-dp 32768
      prefix-range 2607:fc20:1010:: length 44 nexthop-forwarding-address :9001::3
   exit
  exit
```

### **Configuring SMF Tags**

To configure the SMF tags, use the following sample configuration:

```
config
  ipam
  instance gr_instance_id
  address-pool pool_name
  tags
     nssai nssai_value
     dnn dnn_name
     serving-area_value
  commit
```

#### NOTES:

- address-pool pool\_name: Specify the name of the address pool. pool\_name must be a string.
- tags: Specify the pool tags to set additional properties for a pool in generic manner.
  - nssai nssai\_value: Specify the NSSAI tag for the pool. nssai\_value must be a string.
  - dnn dnn\_value: Specify the location DNN or DNN tag for the pool. dnn\_value must be a string.

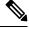

Note

- Based on pool-selection nssai configuration, the SMF sends the "slice + dnn" as tag to IPAM.
- The NSSAI value must match the SMF slice configuration name.
- **serving-area** *serving\_area\_value*: Specify the serving area tag for the pool. *serving\_area\_value* must be a string.

#### **Configuration Example for SMF tags**

The following is an example configuration.

```
config
ipam
instance 1
address-pool
tags
nssai one
dnn two
serving-area three
end
```

#### Configuration Example of IPAM Tag with same SMF slice configuration name

```
ipam
instance 1
address-pool p1
tags
   nssai slice1
   dnn   dnn1

address-pool p2
tags
   nssai slice1
   dnn   dnn2
```

## **Configuring IPv4 Address Range Threshold**

IPAM keeps monitoring the pool usage threshold. Based on the configured threshold value, IPAM requests for next free address range or releases the address range.

To configure the IPv4 threshold, use the following sample configuration:

```
config
  ipam
  instance gr_instance_id
    address-pool pool_name
    ipv4
    threshold
        upper-threshold percentage
    commit
```

#### NOTES:

- address-pool pool\_name: Specify the name of the address pool. pool\_name must be a string.
- ipv4: Enter the IPv4 mode of the pool.
- threshold: Enter the threshold sub-mode.
- upper-threshold percentage: Specify the IPv4 upper threshold value in percentage.

The following is a sample configuration.

```
config
  ipam
  instance 1
    address-pool p1
    ipv4
    threshold
```

```
upper-threshold 80 end
```

#### Verifying the Threshold of a Pool

Use the **show ipam pool** command to view the summary of current threshold of each pool.

The following is an example output of the **show ipam pool** command.

#### show ipam pool

|          |                 |                     | =========             |
|----------|-----------------|---------------------|-----------------------|
| PoolName | Ipv4Utilization | Ipv6AddrUtilization | Ipv6PrefixUtilization |
|          |                 |                     | =========             |
| p1       | 80%             | 80%                 | 0%                    |
| p2       | 75%             | 0%                  | 70%                   |
|          |                 |                     |                       |

### **Configuring IPv6 Address Range Threshold**

To configure the IPv6 address range threshold, use the following sample configuration:

```
config
  ipam
  instance gr_instance_id
  address-pool pool_name
  ipv6
  address-ranges
  threshold
  upper-threshold percentage
  commit
```

#### NOTES:

- address-pool pool\_name: Specify the name of the address pool. pool\_name must be a string.
- **ipv6**: Enter the IPv6 mode of the pool.
- address-ranges: Enter the IPv6 address ranges sub-mode.
- threshold: Enter the threshold sub-mode.
- upper-threshold percentage: Specify the IPv6 upper threshold value in percentage.

The following is an example configuration.

```
config
ipam
instance 1
address-pool p2
ipv6
address-ranges
threshold
upper-threshold 75
end
```

## **Configuring IPv6 Prefix Range Threshold**

To configure the IPv6 prefix range threshold, use the following sample configuration:

```
config
  ipam
  instance gr_instance_id
   address-pool pool_name
   ipv6
     prefix-ranges
     threshold
     upper-threshold percentage
     commit
```

- address-pool pool\_name: Specify the name of the address pool. pool\_name must be a string.
- **ipv6**: Enter the IPv6 mode of the pool.
- prefix-ranges: Enter the IPv6 prefix ranges sub-mode.
- threshold: Enter the threshold sub-mode.
- upper-threshold percentage: Specify the IPv6 upper threshold value in percentage.

The following is an example configuration.

```
config
ipam
instance 1
address-pool p3
ipv6
prefix-ranges
threshold
upper-threshold 78
end
```

## **Configuring IPv4 Address Range Split**

To configure the IPv4 address range split, use the following sample configuration:

```
config
  ipam
  instance gr_instance_id
    address-pool pool_name
    ipv4
        split-size per-cache number_of_addresses
        split-size per-dp number_of_addresses
        commit
```

#### NOTES:

- address-pool pool\_name: Specify the name of the address pool. pool\_name must be a string.
- ipv4: Enter the IPv4 mode of the pool.
- **split-size per-cache** *number\_of\_addresses*: Specify the number of IPv4 addresses per chunk for IPAM cache allocation. Specify in the power of 2. The IPAM server consumes this configuration.

*number\_of\_addresses* must be an integer in the range of 2-262144.

• **split-size-per-dp** *number\_of\_addresses*: Specify the number of IPv4 addresses per chunk for data plane allocation. Specify in the power of 2. The IPAM cache consumes this configuration.

*number\_of\_addresses* must be an integer in the range of 2-262144.

The following is an example configuration.

```
config
ipam
instance 1
address-pool p1
ipv4
split-size per-cache 1024
split-size per-dp 256
end
```

## **Configuring IPv6 Address and Prefix Address Range Split**

To configure the IPv6 address and prefix address range split, use the following sample configuration:

```
config
  ipam
  instance gr_instance_id
   address-pool pool_name
  ipv6
   address-ranges
      split-size per-cache number_of_addresses
      split-size per-dp number_of_addresses
      exit
      prefix-ranges
      split-size per-cache number_of_addresses
      split-size per-cache number_of_addresses
      split-size per-dp number_of_addresses
      split-size per-dp number_of_addresses
      commit.
```

#### NOTES:

- address-pool pool\_name: Specify the name of the address pool. pool\_name must be a string.
- **ipv6**: Enter the IPv6 mode of the pool.
- address-ranges: Enter the IPv6 address-ranges sub-mode.
- **split-size per-cache** *number\_of\_addresses*: Specify the number of IPv4 addresses per chunk for IPAM cache allocation. Specify in the power of 2. The IPAM server consumes this configuration.

*number\_of\_addresses* must be an integer in the range of 2-262144.

• **split-size-per-dp** *number\_of\_addresses*: Specify the number of IPv4 addresses per chunk for data plane allocation. Specify in the power of 2. The IPAM cache consumes this configuration.

*number\_of\_addresses* must be an integer in the range of 2-262144.

• prefix-ranges: Enter the IPv6 prefix ranges sub-mode.

The following is an example configuration.

```
config
ipam
instance 1
address-pool p1
```

```
ipv6
  address-ranges
    split-size per-cache 4096
    split-size per-dp 1024
    exit
  prefix-ranges
    split-size per-cache 8192
    split-size per-dp 2048
    end
```

## **Configuring Global Threshold**

To configure the global threshold, use the following sample configuration:

```
config
  ipam
  instance gr_instance_id
    threshold
    ipv4-addr percentage
    ipv6-addr percentage
    ipv6-prefix percentage
    commit
```

#### NOTES:

- threshold: Enter the threshold sub-mode.
- ipv4-addr percentage: Specify the IPv4 threshold value in percentage.
- **ipv6-addr** *percentage*: Specify the IPv6 threshold value in percentage.
- ipv6-prefix percentage: Specify the IPv6 prefix threshold value in percentage.

The following is an example configuration.

```
config
ipam
instance 1
threshold
ipv4-addr 80
ipv6-addr 75
ipv6-prefix 70
```

#### Verifying the Details of a Pool

This section describes how to verify the integration of IPAM in the SMF.

Use the **show ipam pool** *pool\_name* command to view more details of a specific pool name.

The following is an example output of the **show ipam pool** *pool\_name* command.

#### $\textbf{show ipam pool} \ p1$

```
Ipv4Addr [Total/Used/Threshold] = 7680 / 7680 / 80%
Ipv6Addr [Total/Used/Threshold] = 0 / 0 / 0.00%
Ipv6Prefix [Total/Used/Threshold] = 512 / 512 / 80%
Instance ID = 1
```

### **Configuring IPAM Source**

To configure the IPAM source, use the following sample configuration:

```
config
  ipam
  instance gr_instance_id
    source local
    source external ipam
    host ip_address
    port port_number
    vendor type
    commit
```

#### NOTES:

- source local: Enter the local data store as the pool source.
- source external ipam : Enter the external IPAM server as the pool source.
- **host** *ip\_address* : Specify the host name of the external IPAM server.
- **port** *port\_number* : Specify the port of the external IPAM server.
- vendor type: Specify the vendor type of the external IPAM server.

The following is an example configuration.

```
config
ipam
instance 1
source external ipam
host 209.165.200.225
port 10000
vendor cisco
end
```

## **Verifying the IPAM Integration Configuration**

This section describes how to verify the integration of IPAM in the SMF.

## Verifying the Details of a Data Plane

Use the **show ipam dp** data\_plane\_name command to view details of a specific data plane (user plane).

The following is an example output of the **show ipam dp** data\_plane\_name command.

```
show ipam dp UPF-100

Ipv4Addr [Total/Used/Threshold] = 512 / 100 / 20%
Ipv6Addr [Total/Used/Threshold] = 0 / 0 / 0.00%
Ipv6Prefix [Total/Used/Threshold] = 512 / 300 / 70%
Instance ID = 1
```

## **Verifying the Threshold for Data Plane**

Use the **show ipam dp** command to view the summary of the current threshold for each data plane (User Plane).

The following is an example output of the **show ipam dp** command.

#### show ipam dp

| DpName  | Ipv4Utilization | Ipv6AddrUtilization | Ipv6PrefixUtilization |
|---------|-----------------|---------------------|-----------------------|
|         |                 |                     | ==========            |
| UPF-100 | 20%             | 40%                 | 70%                   |
| UPF-200 | 40%             | 20%                 | 20%                   |
|         |                 |                     | ===========           |

### Verifying the IPv4 Address Range Assigned to a Data Plane

Use the **show ipam dp** *data\_plane\_name* **ipv4-addr** command to view the IPv4 address ranges assigned to a data plane.

The following is an example output of the **show ipam dp** data\_plane\_name **ipv4-addr** command.

#### show ipam dp UPF-100 ipv4-addr

|                 |           | S(Static)<br>G(Cluster | - ( -   | - / -      |        | Instance) Id) P(Peer NM | InstId) |              |
|-----------------|-----------|------------------------|---------|------------|--------|-------------------------|---------|--------------|
| StartAc<br>Flac |           | EndAdd                 | ress    | AllocCo    | ontext | Route                   | G:N/E   | Outilization |
| 209.16          | 5.200.225 | 209.165.200            | ).253 I | <br>?ool-1 | 209.   | 165.200.224/27          | 1:1/0   | 99.60%       |
| 209.16          | 5.201.1   | 209.165.201            | .30 I   | ?ool-2     | 209.   | 165.201.0/27            | 1:1/0   | 99.60%       |

## Verifying the IPv6 Address Range Assigned to a Data Plane

Use the **show ipam dp** *data\_plane\_name* **ipv6-prefix** command to view the IPv6 address ranges assigned to a data plane.

The following is an example output of the **show ipam dp** data\_plane\_name **ipv6-prefix** command.

#### show ipam dp UPF-100 ipv6-prefix

| Flag Indication: S(Static) O(Offline) R(For Remote Instance)<br>G:N/P Indication: G(Cluster InstId) N(Native NM InstId) P(Peer NM InstId) |             |                         |                    |                     |
|----------------------------------------------------------------------------------------------------|-------------|-------------------------|--------------------|---------------------|
| StartAddress<br>G:N/P                                                                                                    | Utilizati   | EndAddress<br>on Flag   | AllocContext       | Route               |
| 2001:DB80:8f20<br>1:1/0                                                                                                    |             | 2001:fc20:8f20:ffff::   | ims-ipv6-pool1(n6) | 2001:fc20:8f20::/48 |
| 2001:fc20:8f21<br>1:0/1                                                                                                    |             | 2001:fc20:8f21:ffff::   | ims-ipv6-pool1(n6) | 2001:fc20:8f21::/48 |
| 2001:fc20:8f22<br>1:0/1                                                                                                    |             | 2001:fc20:8f22:ffff:: R | ims-ipv6-pool1(n6) | 2001:fc20:8f22::/48 |
| 2001:fc20:8f23<br>1:1/0                                                                                                    | ::<br>0.00% | 2001:fc20:8f23:ffff:: R | ims-ipv6-pool1(n6) | 2001:fc20:8f23::/48 |
| 2001:fc20:8f49<br>1:1/0                                                                                                    |             | 2001:fc20:8f49:ffff::   | ims-ipv6-pool1(n6) | 2001:fc20:8f49::/48 |
| 2001:fc20:8f4f<br>1:0/1                                                                                                    |             | 2001:fc20:8f4f:ffff::   | ims-ipv6-pool1(n6) | 2001:fc20:8f4f::/48 |

### **Configuring IP Pool Selection Method**

Use the following configuration to configure an IP pool selection method.

```
config
nssai name nssai_name
  dnn dnn
  pool-selection [ pool_selection_method ]
  sdt sdt_value
  sst sst_value
  tai-group-list tai_group_list
  end
```

#### NOTES:

• **pool-selection** [ *pool\_selection\_method* ]: Configure the IP pool selection method as DNN or NSSAI. The default value of **pool-selection** is *dnn*. If you configure **pool-selection** [ *nssai* ] for a slice, then in IPAM configuration for all the DNN for that UPF, "slice1+dnn" is to be configured.

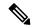

Note

The slice-based pool selection is not supported.

#### **Configuration Example**

The following is an example configuration of the IP pool selection method.

```
nssai name slice1
pool-selection [nssai]
exit

nssai name slice2
pool-selection [nssai dnn]
exit

nssai name slice3
exit
```

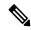

Note

If no pool selection method is configured, then the default value of **pool-selection** [ *dnn* ] is used.

## **Configuring UPF Group Profile for IP Pool Selection**

To configure the UPF group profile for IP pool selection, use the following sample configuration.

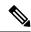

Note

This configuration is required to support the slice-based IP pool.

```
config
  profile network-element upf upf_name
     upf-group-profile upf_group_profile_name
     dnn-list dnn_list_value
  end
```

- **profile network-element upf** *upf\_name*: Specify a profile name for the UPF.
- **upf-group-profile** *upf\_group\_profile\_name*: Specify the name of the UPF group configuration. The *upf\_group\_profile\_name* value must be a string.
- **dnn-list** *dnn\_list\_value*: Specify the list of DNNs that the UPF node supports. The *dnn\_list\_value* value must be a string with a range of DNN list values.

#### **Configuration Example**

The following is an example configuration.

```
profile network-element upf upf1
  upf-group-profile group1
  dnn-list [dnn1, dnn2]
```

## **Configuring Slice Group List for IP Pool Selection**

To configure the slice group list for IP pool selection, use the following sample configuration.

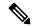

Note

This configuration is required to support the slice-based IP pool.

```
config
  profile upf-group upf_group_profile_name
     slice-group-list slice_group_list_name
  end
```

#### **NOTES:**

- **profile upf-group** *upf\_group\_profile\_name*: Specify the UPF group name that must be associated to the specified UPF network configuration. The *upf\_group\_profile\_name* value must be an alphanumeric string.
- **slice-group-list** *slice\_group\_list\_name*: Specify the list of slice groups that the UPF node supports. The *slice\_group\_list\_name* value must be a string with a range of slice groups.

#### **Configuration Example**

The following is an example configuration.

```
profile upf-group group1
  slice-group-list [ slice1 ]
exit
```

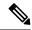

Note

Based on the NSSAI configuration of the IP pool selection, the SMF sends the "slice + dnn" as tag to IPAM.

#### **Example**

```
profile network-element upf upf1
upf-group-profile group1
  dnn-list [dnn1, dnn2, dnn3]

profile upf-group group1
  slice-group-list [slice1, slice2 slice3]
exit
```

# **Static IP Support**

## **Feature Description**

IPAM is the core component of the subscriber management system. Traditional IPAM functionalities prove insufficient in the Cloud Native network deployments. Hence, IPAM requires more functionalities to work with the Cloud Native subscriber management system.

The Static IP Support feature enables the support of static IP on the SMF using IPAM. This feature supports the following functionalities:

- Static pool configuration—dynamic addition and deletion of static IP pool or static IP address range when the system is running.
- Splits static address ranges into smaller chunks and associates them with the configured UPFs
- Enables program routes according to static address range reservation during UPF association
- Enables secondary authentication under the DNN profile
- Selects UPF based on reserved address range and Framed-IP received from the Authentication response
- Handle UPF addition, deletion, and Sx path failure
- Add a DNN to an existing UPF

#### **Calls with Static IP Address**

The SMF supports calls with static IP address and validates if the IP address belongs to the static pool.

The SMF supports Create Session Request with static IP address and also handles Create Session Request received with PAA. The SMF validates if the requested IP address is configured under static pool and assigns the same IP address for the session. If the IP address is not configured under static pool, then SMF rejects the session.

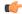

**Important** 

In Release 2021.02, the SMF does not support fallback to dynamic IP allocation.

The following behavior is applicable only to sessions with static IP address.

- If the SMF receives static IP in Subscription Response from UDM during the 5G Session Create procedure, it assigns the same IP address to the UE session if the IP is configured under static pool. If the IP address is not configured under static pool, then SMF rejects the session.
- If the RADIUS interface is enabled and if the RADIUS server returns the static IP address, then SMF ignores the IP address received in Create Session Request or Subscription Response.

### **How it Works**

This section provides a brief of how the Static IP Support feature works.

The SMF receives a framed IP address of the subscriber from external AAA servers, such as RADIUS. While IPAM is not involved in individual IP address management in this scenario, it still handles the route management and UPF management for static address ranges.

IPAM splits the 'static' address ranges equally according to number of UPFs present in the SMF configuration. Unlike dynamic IP, IPAM splits all static IP address ranges and assigns them for all configured UPFs. IPAM involves and selects an UPF when the external AAA server returns the framed IP of the subscriber. IPAM looks for the route which includes this static IP and then selects the UPF where the route is already configured.

The following figure shows how the static IP address is assigned to the configured UPFs.

SMF RADIUS POD

SMF RADIUS POD

UPF-1

UPMGR

UPF-1

UPF-n

SMF NODEMGR POD

437176

Figure 2: Static IP Address Management Procedure

- **1.** IPAM splits the static ranges into equal number of address ranges based on the number of configured UPFs.
- 2. The UPMGR programs the corresponding static routes on the associated UPFs.
- 3. Subscribers get static IP from RADIUS server authorization response.
- **4.** SMF service selects the right UPF based on address ranges and UPF map allocation from the Node Manager.

#### **Address Range Split**

Splitting a given address range into smaller address ranges is a key functionality of the IPAM server and IPAM cache. The following guidelines determine address range split:

- Size of a split address range depends on the configured value or the default value as per the Authority and Format Identifier (AFI) type.
- Size of a split address range must be a power of 2 or at least to the closest of it. That is, it should be able to represent the split range in subnet/mask notation such that a route can be added in the data plane (user plane) if required.
- Configured or default address range size must be at the power of 2.

The address range must be split into smaller ranges immediately on configuration or initial start-up. This helps in better sorting of address ranges based on size and faster allocation during actual address range allocation requests. The address range exchange between modules is always in the mentioned size.

Table 4: Examples of IPv4 Address Range Split

| Address Range                        | Split Size (number<br>of addresses per<br>range) | Split Ranges<br>(* Odd sized ranges)                                                                                                    | Route Notation                                                                                       |
|--------------------------------------|--------------------------------------------------|----------------------------------------------------------------------------------------------------|----------------------------------------------------------------------------------------------------|
| 209.165.200.225 -<br>209.165.200.254 | 128                                              | [1] 209.165.200.225 –<br>209.165.200.254<br>[2] 209.165.202.129 –<br>209.165.202.158                                                                              | [1] 209.165.200.224/27<br>[2] 209.165.202.128/27                                                     |
| 209.165.201.1 –<br>209.165.201.30    | 256                                              | [1] 209.165.200.224 - 209.165.200.254<br>[2] 209.165.201.0 - 209.165.201.30<br>[3] 209.165.202.128 - 209.165.202.158<br><br>[n] 209.165.200.225 - 209.165.200.253 | [1] 209.165.201.1/27<br>[2] 209.165.200.224/27<br>[3] 209.165.202.128/27<br><br>[n] 209.165.201.0/27 |
| 209.165.200.229 –<br>209.165.200.253 | 256                                              | [1] 209.165.201.1 –<br>209.165.201.30 *<br>[2] 209.165.202.129 –<br>209.165.202.158<br>[3] 209.165.200.225 –<br>209.165.200.253 *                                 | [1] 209.165.201.0/27<br>[2] 209.165.200.224/27<br>[3] 209.165.202.128/27                             |

Table 5: Examples of IPv6 Address Range Split

| Address Range | Split Size (number of | Split Ranges         | Route Notation |
|---------------|-----------------------|----------------------|----------------|
|               | addresses per range)  | (* Odd sized ranges) |                |

| 1:: - 1::1000  | 1024 | [1] 1:: – 1::3FF        | [1] 1::/118     |
|----------------|------|-------------------------|-----------------|
|                |      | [2] 1::400 – 1::7FF     | [2] 1::400/118  |
|                |      | [3] 1::800 – 1::BFF     | [3] 1::800/118  |
|                |      | [4] 1::C00 – 1::FFF     | [4] 1::C00/118  |
| 1::3 - 1::1DEF | 1024 | [1] 1::3 – 1::3FF *     | [1] 1::/118     |
|                |      | [2] 1::400 – 1::7FF     | [2] 1::400/118  |
|                |      | [3] 1::800 – 1::BFF     | [3] 1::800/118  |
|                |      |                         |                 |
|                |      | [n] 1::1C00 – 1::1DEF * | [n] 1::1C00/118 |
|                |      |                         |                 |

#### **Examples of IPv6 Address Range Split**

Prefix split needs two length fields for performing the split.

- Network length
- Host length

Prefixes are split between these two length fields and a new route is calculated.

Example 1: network-length = 48, prefix-length = 64

Total (64-48) = 16 bits (that is, 65536 prefixes are available for the split)

Example 2: network-length = 32, prefix-length = 56

Total (56-32) = 24 bits (that is, 16 million prefixes available for the split)

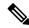

Note

For SMF, the host-length is hard-coded as '64'. Only network-length can be configured using the CLI.

#### Table 6: Examples of IPv6 Address Range Split

| Prefix Range  | Split Size (number of addresses per range) | Split Ranges<br>(* Odd sized ranges)                | Route Notation   |
|---------------|--------------------------------------------|-----------------------------------------------------|------------------|
| 1:2:3::       | 8192                                       | [1]1:2:3:: 1:2:3:1fff                               | [1]1:2:3::/51    |
| Nw-len = 48   |                                            | [2]1:2:3:2000::                                     | [2]1:2:3:2000/51 |
| Host-len = 64 |                                            | 1:2:3:2fff::<br>[3]1:2:3:3000::<br>1:2:3:3fff::<br> | [3]1:2:3:3000/51 |

### **Call Flows**

This section describes the static IP call flow.

The following figure shows the static IP address allocation call flow.

Figure 3: Static IP Call Flow

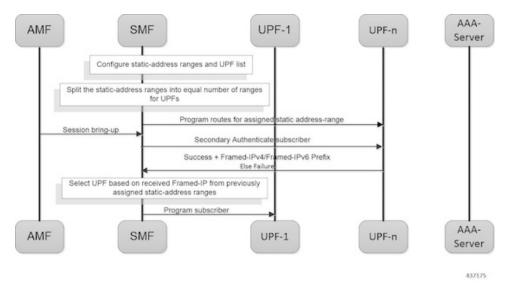

Table 7: Static IP Call Flow Description

| Step | Description                                                                                                    |
|------|----------------------------------------------------------------------------------------------------|
| 1    | Configure the static address ranges and UPF list.                                                                                                    |
| 2    | Split the static address ranges into equal number of ranges for UPFs.                                                                                                    |
| 3    | Enable program routes for the assigned static address range.                                                                                                    |
| 4    | Bring up the session.                                                                                                    |
| 5    | Enable secondary authentication under the DNN profile.                                                                                                    |
| 6    | The SMF sends the Authentication Request to the RADIUS server.  The RADIUS server sends an Authentication Response with the static IP of the subscriber. The SMF selects the UPF based on the static IP and continues with the programming. |
| 7    | Complete the subscriber programming.                                                                                                    |

## **Adding a DNN**

This section describes the sequence of operations for adding a DNN.

- 1. Create a static IP pool in IPAM with the corresponding DNN.
- 2. Add a DNN Profile.
- **3.** If applicable, add the UPFs.
- 4. Associate the IP address ranges of the DNN to the available UPFs.

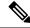

Note

The route is added as part of RegisterUpf requests during explicit Sx association.

## **Adding a Static IP Address Range**

This section describes the sequence of operations for adding a static IP address range in SMF.

- If new static IP address range is added to a single stack IP pool, the IP address ranges are split according to the configuration and associated with available UPFs in load sharing manner.
- 1. Similar to initial association, intermediate association is also done based on the number of IP addresses against the number of configured UPFs.
- **2.** If UPF is already registered with IPAM:
  - Route addition is triggered, or else
  - · No immediate action is taken
- If a dual stack pool is configured, all IP address ranges, both IPv4 and IPv6 are associated with the UPF, which is the least loaded.
  - If UPF is already registered with IPAM:
    - · Route addition is triggered, or else
    - · No immediate action is taken

## **Adding a Static IP Pool**

This section describes the sequence of operations for adding a static IP pool in SMF.

- If a single stack IP pool is configured, the IP address ranges are split according to the configuration and associated with available UPFs in load-sharing manner.
- 1. Similar to initial association, intermediate association is also done based on the number of IP addresses against the number of configured UPFs.
- 2. If UPF is already registered with IPAM:
  - Route addition is triggered, or else
  - No immediate action is taken
- If a dual stack pool is configured, all IP address ranges, both IPv4 and IPv6 are associated with the UPF, which is the least loaded.
  - If UPF is already registered with IPAM:
    - · Route addition is triggered, or else
    - No immediate action is taken

### **Adding the UPF**

This section describes the sequence of operations for adding the UPF.

- 1. When a UPF is added, NodeMgr sends the list of IPs to IPAM.
- 2. When new static IP pool or static IP address range is configured, this feature enables route association for UPFs based on load balancing model.

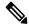

Note

The same procedure is applicable when a new or existing DNN is added to a new or existing UPF respectively.

- 3. To redistribute existing static IP pools or ranges to the new UPF, use the following procedure:
  - Mark a pool/range offline
  - Clear the subscribers
  - Delete IP pool or range
  - Add the IP pool or range again.

This step allocates the chunks to the new UPF.

### **Deleting the UPF**

This section describes the sequence of operations for deleting an existing UPF.

- To delete an existing UPF, it is first marked "offline".
   Run the appropriate CLI commands to manually clear the sessions.
- **2.** The NodeMgr notifies IPAM about the UPF removal.
- 3. IPAM moves the static address ranges from all DNNs of the removed UPF to other available UPFs.
- 4. The Nodemgr initiates ReleaseUpf to IPAM. IPAM releases dynamic address ranges to the free list.
- 5. The Nodemgr sends an N4 Association Release message to UPF and to clean up UPF from the cache.

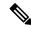

Note

If the UPF is not marked offline and a manual clean-up is not performed before its removal, the system behavior might be erratic.

## **Deleting a Static IP Address Range**

This section describes the sequence of operations for deleting a static IP address range in SMF.

- 1. To delete an IP address range from a static IP pool, it is first marked "offline".
- 2. Reject new calls, which have the IP address assigned from the offline IP address range.
- 3. Remove the existing subscribers. To remove the existing subscribers, run the following CLI commands:

```
clear subscriber ipv4-range { pool_name | start_of_range }
clear subscriber ipv6-range { pool name | start of range }
```

4. Remove the static IP address range configuration and trigger route deletion to the registered UPFs.

### **Deleting a Static IP Pool**

This section describes the sequence of operations for deleting a static IP pool in SMF.

- 1. To delete a static IP pool, it is first marked "offline".
- 2. Reject new calls, which have the IP address assigned from the offline IP pool.
- 3. Remove the existing subscribers. To remove the existing subscribers, run the following CLI commands:

```
clear subscriber ipv4-pool pool_name
clear subscriber ipv6-pool pool name
```

**4.** After all the subscribers are deleted, remove the IP pool configuration and trigger route deletion to the registered UPFs.

### Removing Sx Association with an Offline UPF

This section describes the sequence of operations for removing association with an offline UPF.

- 1. Set UPF as offline in **profile-network-element-upf** configuration.
  - SMF stops selecting and associating dynamic IPs to the specific UPF for new sessions.
- 2. NodeMgr receives configuration change notification about an offline UPF.
  - SMF stops selecting and associating static IPs to the specific UPF for new sessions or associations.
- 3. NodeMgr acknowledges the heart-beat messages for an already associated UPF.
- **4.** NodeMgr acknowledges the N4 association update from the UPF with release indication.

This step does not impact the static and dynamic chunk allocations for IPAM.

The IPAM module is unaware of the offline status for the UPF. It might include the offline UPF to add new IP pool or address ranges.

#### Sx Path Failure on UPF

This section describes the sequence of operations for Sx path failure on UPF.

- 1. The NodeMgr initiates the **clear subscriber** command.
- **2.** The NodeMgr sends UnRegisterUpf to IPAM.
- **3.** IPAM releases any dynamic IP address ranges and moves it to free range list.
- **4.** IPAM retains any static IP address ranges for the UPF. Sx path failure does not impact static IP address mappings.

#### Limitations

The Static IP Support feature has the following limitations:

- Change of a pool from dynamic to static, and from static to dynamic is not supported when the system is in running mode.
- Addition or removal of UPF is not supported when the system is in running mode.
- The address range split must be optimal based on the number of UPFs and number of addresses in the ranges.

#### For example:

If there are 2 UPFs and 1024 addresses specified in the range, then specify the per-dp-split-size as 512. If there are 3 UPFs and 1024 addresses, then specify the per-dp-split-size as 256.

- When the system is running, the DNN cannot be removed from a UPF.
- Changing dual-stack IPAM pool to single-stack or changing single-stack IPAM pool to dual-stack is not supported.

## **Configuring Static IP Support**

To configure the Static IP Support feature, use the following sample configuration:

```
config
  ipam
  instance gr_instance_id
  address-pool pool_name
  static
  end
```

#### NOTES:

- ipam: Enter the IPAM configuration mode.
- address-pool *pool\_name*: Specify the name of the address pool to enter the pool configuration. *pool\_name* must be a string.
- static: Enable the static IP mode.

## **Statistics Support**

The smf\_service\_resource\_mgmt\_stats and smf\_service\_node\_mgr\_stats provide details on static IP allocation type information.

The ip\_req\_type attribute in these statistics supports the following labels:

- ip-static-subscription—Static IP allocation information based on subscription
- ip-static-radius—Static IP allocation information based on RADIUS

# **Dual-stack Static IP Support Through IPAM**

## **Feature Description**

The SMF supports dual-stack static IP using IPAM. For dual-stack sessions, the AAA server sends both the IPv4 and IPv6 address prefixes as part of the Access-Accept message. In the SMF-IPAM configuration, both the IPv4 and IPv6 address prefixes are added in the same pool. The IPAM assigns both the IPv4 and IPv6 routes to a single UPF.

During the UPF selection, the Node Manager application uses the UPF for both the IPv4 and IPv6 addresses from the IPAM to handle them accordingly.

## **How it Works**

The SMF supports dual-stack static IP through IPAM in the following ways:

• Pool to UPF mapping—Based on the number of UPFs available, the IPv4 address ranges and IPv6 prefix ranges are split into smaller chunks. Then, the pair (chunk) is configured into the same IPAM pool.

IPAM assigns all the addresses and prefixes that are configured in one dual-stack pool to a UPF in the manner they are received. The AAA server returns the dual-stack addresses from the same pair. From these addresses, SMF selects one UPF for dual-stack programming.

The load-balancing of number of addresses and prefixes are managed. IPAM performs only the dual-stack static-pool to UPF mapping.

Address range no-split configuration—IPAM uses the "no-split" configuration to prevent the splitting
of address ranges into smaller chunks. This configuration helps to prevent having multiple routes
programming for a specific range.

The following table lists the errors or exceptions and how to handle them:

#### **Table 8: Error and Exception Handling**

| Error or Exception                               | Exception Handling                                                                                                    |  |
|--------------------------------------------------|----------------------------------------------------------------------------------------------------|--|
| IPv4 UPF and IPv6 UPF are configured incorrectly | <ol> <li>Select an active UPF. In case both the UPFs are active, select the UPF with the IPv4 address.</li> <li>Reset the IP information of the other stack and update the PDU session type accordingly.</li> </ol> |  |
|                                                  | the 1 DO session type accordingly.                                                                                                    |  |
| IPv4 address is invalid or null                  | Select the UPF with IPv4 address and update the PDU session type accordingly.                                                                                                    |  |
| IPv6 prefix is invalid or null                   | Select the UPF with IPv6 address and update the PDU session type accordingly.                                                                                                    |  |
| IPv4 address and IPv6 prefix are invalid         | Reject both the IPv4 address and IPv6 prefix.                                                                                                    |  |

#### Limitations

The Dual-stack Static IP Support feature has the following limitation:

• The change in 'no-split' configuration is not supported when the system is in running mode.

## **Configuring Dual-stack Static IP**

This section describes how to configure the dual-stack static IP support using IPAM.

### **Configuring IPAM No-Split**

To configure the IPAM no-split, use the following sample configuration:

```
config
  ipam
  instance gr_instance_id
    address-pool pool_name
  ipv4
    split-size no-split
    exit
  ipv6 prefix_ranges
    split-size no-split
    exit
  exit
```

#### NOTES:

• **split-size no-split**: Prevent the IPv4 address ranges or IPv6 prefix ranges from splitting into smaller chunks.

# **IPAM Offline Mode Support**

## **Feature Description**

The SMF supports the addition of a dynamic pool, IPv4, or IPv6 address-range to a dynamic pool by default. The new chunks are added to the respective tags, such as DNN, and are assigned from the same pool.

To delete a dynamic pool or an IPv4 or IPv6 address range from a dynamic pool:

- 1. Configure the pool or address range as offline. The IPAM then stops assigning addresses from the respective pool or address range.
- **2.** Use the following **clear subscriber** CLI commands to delete the subscribers based on respective pool or address range that are configured to offline mode:
  - clear subscriber ipv4-pool pool\_name
  - clear subscriber ipv4-range pool\_name/start\_of\_range
  - clear subscriber ipv6-pool pool\_name

- clear subscriber ipv6-range pool\_name/start\_of\_range
- 3. Use the following **cdl show** CLI commands and wait until all the subscribers are deleted:
  - cdl show sessions count summary filter { key ipv4-pool: pool\_name condition match }
  - cdl show sessions count summary filter { key ipv4-range: pool\_name/start\_of\_range condition match }
  - cdl show sessions count summary filter { key ipv6-pool: pool\_name condition match }
  - cdl show sessions count summary filter { key ipv6-range: pool\_name/start\_of\_range condition match }
  - cdl show sessions count summary slice-name slice\_name
- **4.** After all the subscribers are deleted, delete the pool or address range from the IPAM configuration.

## **Configuring the IPAM Offline Mode**

This section describes how to configure the IPAM offline feature for pool, IPv4 address range, and IPv6 prefix ranges.

### **Configuring Pool to Offline Mode**

To configure the entire pool to offline mode, use the following sample configuration:

```
config
   ipam
   instance gr_instance_id
   address-pool pool_name
   offline
   end
```

#### NOTES:

- address-pool *pool\_name*: Specify the name of the pool to enter the pool configuration. *pool\_name* must be a string.
- offline: Configure the pool to offline mode.

## **Setting IPv4 Address Range to Offline Mode**

To configure the IPv4 address range to offline mode, use the following sample configuration:

```
config
  ipam
  instance gr_instance_id
    address-pool pool_name
    vrf-name vrf_name
    ipv4
       address-range start_ipv4_address end_ipv4_address offline
    end
```

NOTES:

- address-pool *pool\_name*: Specify the name of the pool to enter the pool configuration. *pool\_name* must be a string.
- ipv4: Enter the IPv4 mode.
- address-range start\_ipv4\_address end\_ipv4\_address offline: Specify the IP addresses for the start and end IPv4 address range.
  - offline: Set the selected address range to offline mode.

### **Setting IPv6 Prefix Ranges to Offline Mode**

To configure IPv6 prefix range to offline mode, use the following sample configuration:

#### **NOTES:**

- address-pool *pool\_name*: Specify the name of the pool to enter the pool configuration. *pool\_name* must be a string.
- ipv6: Enter the IPv6 mode.
- **prefix-ranges**: Enter the prefix ranges mode.
- **prefix-range** *prefix\_value* **length** *prefix\_length* **offline**: Specify the prefix range and prefix length of the IPv6 prefix range.
  - offline: Set the selected address range to offline mode.

# **IPAM Redundancy Support Per UPF**

## **Feature Description**

The SMF supports IPAM redundancy and load balancing for each UPF. The IPAM running in the Node Manager microservice has two IPAM instances that are associated to each UPF. When one IPAM instance is inactive, the other IPAM instance manages the address allocation requests for the UPF.

## **How it Works**

This section provides a brief of how the IPAM redundancy support per UPF feature works.

• Peer Selection—The Node Manager peer is selected during the UPF association.

• UPF Registration with Peer IPAM—IPAM is notified with the instance ID of the peer for the UPF during the registration of the UPF call. IPAM allocates routers from the local data for the specific DNN and checks if the peer IPAM instance is in active or inactive state.

If the peer IPAM instance is active, a REST call is sent to it to register to the same UPF in the local instance and to receive the routes as response.

If the peer IPAM instance is inactive, the local instance takes over the IPAM context of the remote instance. Then, the local instance registers to the UPF, receives the routes, and keeps the data back in the cache pod. After the peer instance is active, it restores the same data from the cache pod.

Routes from both the instances are sent to UPF for load-balanced address allocations from both the instances.

- Address Allocation in Load-Balanced Model—As one UPF is registered to two IPAM servers, SMF sends the address allocation requests to any peer that is load-balanced. Respective IPAM instances assign new addresses from their local address bitmap. If one peer instance is inactive, the other peer instance handles all the requests.
- Address Release Request Handling—In IPAM, the Address Release request is sent to the instance that
  had allocated the IP the first time. If that peer is inactive, the Address Release request is sent to the peer
  IPAM.

The IPAM instance that receives the address releases for remote instances, keeps buffering these instances locally and updates the cache pod periodically. After the remote peers are active, they handle the buffered address release requests.

• Release of the UPF—When a peer IPAM is active during the release of a UPF, a REST call is sent to clear the data. If the peer IPAM is inactive, the existing IPAM instance takes over the operational data of the remote IPAM, clears the UPF information, and updates the cache pod.

## **IPAM Quarantine Timer**

## **Feature Description**

The IPAM Quarantine Timer Support feature supports the IPAM quarantine timer for the IP pool address. This feature keeps the released IP address busy until the quarantine timer expires to prevent the reuse of that IP address. Each IP pool must be configured with a timer value. This value determines the duration of a recently released address to be in the quarantine state before it is available for allocation. After the timer expires, the IP address is available in the list of free addresses for allocation by the subscriber. A released IP address with no address quarantine timer is considered to be in use for allocation. If a subscriber attempts to reconnect when the address quarantine timer is armed even if it is the same subscriber ID, the subscriber does not receive the same IP address.

## **Configuring IPAM Quarantine Timer**

This section describes how to configure the IPAM quarantine timer.

## **Configuring IPAM Quarantine Timer**

This section describes how to configure the IPAM quarantine timer.

```
config
   ipam instance_instance_id
     address-pool pool_name
     address-quarantine-timer quarantine_timer_value
```

end

#### NOTES:

- address-pool *pool\_name*—Specifies the name of the pool to enter the pool configuration. *pool\_name* must be the name of the address pool.
- address-quarantine-timer quarantine\_timer\_value—Specifies the value of the quarantine timer in seconds. quarantine timer value must be in the range of 4-3600 seconds. The default value is 4.

# **IP Address Validation with CDL Configuration**

This section describes how to validate IP Address with CDL configurtation.

## **System Diagnostics IP Validation**

This section describes how to enable/disable System Diagnostics IP Validation.

config

system-diagnostics ip-validation enable ignore-mismatch-responses exit

#### NOTES:

**system-diagnostics ip-validation ignore-mismatch-responses** — Ignores any CDL inconsistencies during address validation.

IP validation ignore mismatch responses is meant for avoiding duplicate IPs. If this feature is enabled, SMF Nodemgr checks if the current IP is already used by any other records in CDL. If no records are found, then IP address is assigned to the UE. If CDL record is found, then a new IP is assigned to the UE.

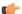

**Important** 

Enabling validation ignore mismatch responses may have certain performance impact.

## **Statistics**

#### nodemgr\_diag\_ip\_verify

Description: Display Nodemgr to CDL IP-Validation query related statistics

Metrics-Type: Counter

Query: sum(nodemgr diag ip verify{namespace="\$namespace"}) by (status)

Labels:

Label: status

Value: success | duplicate\_record\_found | cdl\_ipc\_failure | ipv4\_alloc\_failed | ipv6\_alloc\_failed | unknown

- · success Record not found in CDL
- duplicate\_record\_found Duplicate record found in CDL
- cdl\_ipc\_failure Search IPC request to CDL failed
- ipv4\_alloc\_failed IPV4 address-request failed, unable to get free-IP, twice
- ipv6 alloc failed IPV6 prefix-request failed, unable to get free-IP, twice
- unknown IPC request to CDL failed twice, give-up and return the IP to smf-service

#### IPAM\_Quarantine\_Statistics

Description: Display IPAM Quarantine IP Batch related statistics

Metrics-Type: Counter

Query: sum(IPAM\_Quarantine\_Statistics{namespace="\$namespace"}) by (addressType, type)

Labels:

Label: pool

Value: <name-of-pool>

Label: upf

Value: <name-of-upf> Label: addressType Value: IPv4 | IPv6PD

Label: type

Value: start batch qsize | end batch qsize | pop count qtime | pop count qsize | avg qtime secs

- start\_batch\_qsize Number of IPs in QT-queue at the start of batch processing
- end batch qsize Number of IPs in QT-queue at end of batch processing
- pop\_count\_qsize Number of IPs removed from QT-queue due to qsize limit
- pop\_count\_qtime Number of IPs removed from QT-queue due to qtime limit
- avg\_qtime\_secs Average time-in-seconds the IPs were in QT-queue before removing

## **IPAM Data Reconciliation**

# **Feature Description**

The SMF supports the IPAM data reconciliation feature to reconcile IPAM data with the CDL records. This feature is triggered through the EXEC mode CLI. IPAM reconciliation is triggered at instance level, pool level, and chunk level.

## **Triggering IPAM Reconciliation**

This sections describes how to trigger the IPAM reconciliation on instance level, pool level, and chunk level.

### **Triggering IPAM Reconciliation at Instance Level**

To trigger IPAM reconciliation at an instance level, use the following CLI command:

```
reconcile ipam instance instance_id
```

#### **NOTES:**

• reconcile ipam instance instance\_id: Trigger IPAM reconciliation for a specific GR instance ID.

### Triggering IPAM Reconciliation at Pool Level

To trigger IPAM reconciliation at a pool level, use the following CLI command:

```
reconcile ipam instance instance_id pool-name pool_name
NOTES:
```

• **pool-name** pool\_name : Trigger IPAM reconciliation for a specific address pool.

### **Triggering IPAM Reconciliation at Chunk Level**

To trigger IPAM reconciliation at a chunk level, use the following CLI command:

```
reconcile ipam instance instance_id pool-name pool_name chunk-start-ip
chunk_start_ip_address
```

#### **NOTES:**

• chunk-start-ip chunk\_start\_ip\_address : Specify the IPAM reconciliation chunk starting IP address.

## **IPAM Periodic Reconciliation**

The IPAM reconciliation can be triggered manually through the CLI. It also gets triggered on the nodemgr startup or after the GR role-switchover.

This process needs upgradation to a system or a software-dependent procedure. It requires a support to provide the IPAM reconciliation configuration, to run a time-driven activity, periodically in the background.

You can schedule to run a daily IPAM reconciliation activity, using the CLI configuration framework for the following:

- Specific GR instances ID
- Specific address pool under a GR instance ID

The IPAM reconciliation process performs multiple queries to the CDL and fetches subscriber sessions to sync or to update the IPAM cache-data data.

### Limitations

This feature has the following limitations:

- Schedule the periodic IPAM reconciliation, during the time when the system has less traffic load management.
- Scheduling multiple reconciliations at the same time of the day isn't supported.
- The nodemgr can trigger only one instance of the reconciliation process at a time.
- Multiple reconciliation schedules can be set across pools, by ensuring at least with a gap of five minutes between two triggers.
- The IPAM reconciliation is supported only for non-static pools.

### **Feature Configuration**

The updated IPAM configuration CLI framework supports the following:

- Scheduling of the reconciliation for GR Instance ID
- · Specific address pool support

To configure this feature, use the following configuration:

```
config
   ipam
   instance <gr_instance_id>
        reconcile-schedule
        tod-hour <time_of_day_hour_value>
        tod-minute <time_of_day_minute_value>
...
   address-pool <pool_name>
        reconcile-schedule
        tod-hour <time_of_day_hour_value>
        tod-hour <time_of_day_hour_value>
        tod-minute <time_of_day_minute_value>
        end
```

#### NOTES:

- ipam—Enter the IPAM configuration.
- instance < gr\_instance\_id>—Specify the IPAM reconciliation for a specific GR instance ID.
- address-pool pool\_name>—Specify the name of the pool to enter the pool configuration. The cpool\_name> must be the name of the address pool.
- **reconcile-schedule**—Specify the required schedule for reconciliation. You can configure the time-of-day value in hours and minutes, to set the time for triggering the daily reconciliation at that specified time.
- **tod-hour** < *time\_of\_day\_hour\_value*>—Specify your required time of the day in hours. You can configure the specified hour in a 24-hour format 0–23.
- **tod-minute** < *time\_of\_day\_minute\_value*>—Specify your required time of the day in minutes. You can configure the specified minute in a 60 minute format 0–59.

### **Configuration Example**

The following example configuration allows the IPAM to set a daily schedule to trigger reconciliation for gr-instance-id 1 at midnight 00:00.

```
config
  ipam
  instance 1
  reconcile-schedule
  tod-hour 0
  tod-minute 0
  exit
```

The following example configuration allows the IPAM to set a daily schedule to trigger reconciliation for testPool1 for gr-instance-id 1 at 10:30 p.m. daily.

```
config
ipam
 instance 1
  address-pool testPool1
   reconcile-schedule
    tod-hour 22
    tod-minute 30
   exit
    split-size
     per-cache 8192
     per-dp
              1024
    exit
    address-range 209.165.200.225 209.165.200.254
  exit.
 exit
```

# **Configuring IPAM Quarantine Qsize**

This section describes how to configure the IPAM quarantine queue size support feature.

## **Configuring IPAM Quarantine Queue Size**

This section describes how to configure the IPAM quarantine timer.

```
config
   ipam instanceinstance_id
   address-pool pool_name
      address-quarantine-qsize quarantine_queue_size
      exit
   exit
```

#### NOTES:

- **ipam**—Enter the IPAM configuration.
- address-pool *pool\_name*—Specifies the name of the pool to enter the pool configuration. *pool\_name* must be the name of the address pool.
- address-quarantine-qsize quarantine\_queue\_size—Specifies the value of the quarantine queue size. The default value is 0.

During QT processing, excess IP addresses in quarantine-queue are released to Free-list irrespective of quarantine-timer expiry by force.

# **Overlapping IP Address Pools**

## **Feature Description**

The Overlapping IP Address Pools feature improves flexibility in assigning IP addresses dynamically. This feature allows you to configure overlapping IP address pool groups to create different address spaces and concurrently use the same IP addresses in different address spaces.

You can configure overlapping IP address range across different pools with unique DNN and VRF type.

# **Configuring Overlapping IP Address Pools**

Use the following example configuration to configure overlapping static IP address pools.

```
config
ipam instance instance id 1
source local
address-pool pool1
  static
 vrf-name vrf1@ISP
  tags
  dnn dnn1
  exit.
  split-size
   per-cache 256
   per-dp
   exit.
  address-range 209.165.200.225 209.165.200.254
exit
address-pool pool2
  static
 vrf-name vrf2@ISP
  dnn dnn2
  exit
   split-size
   per-cache 256
   per-dp 256
   address-range 209.165.200.225 209.165.200.254
  exit
exit
```

The following is an example configuration for overlapping IP address pools.

```
config
ipam instance instance_id 1
source local
address-pool pool1
  vrf-name vrf1@ISP1
  tags
   dnn dnn1
  exit
  ipv4
```

```
split-size
   per-cache 256
   per-dp
            256
   exit
   address-range 209.165.200.225 209.165.200.254
exit
address-pool pool2
  vrf-name vrf2@ISP2
  tags
   dnn dnn2
  exit
  ipv4
   split-size
   per-cache 256
   per-dp 256
   exit
   address-range 209.165.200.225 209.165.200.254
  exit.
exit
exit
```

## **Auto-Reclamation of Under-Utilized IP Chunks**

## **Feature Description**

SMF supports auto-reclamation of under-utilized IP chunks that are allocated to various UPF nodes. By configuring the Utilization Threshold and Inactivity Threshold, SMF can trigger the auto-reclamation process periodically or on an instant basis.

The under-utilization and inactivity of IP chunks are detected based on the inactivity timer configuration. When inactivity and under-utilization are detected, SMF triggers IP chunk reclamation by clearing all the subscribers using the IP chunk. SMF also triggers route deletion to UPF.

## **Limitations**

Following are the known limitations of auto-reclamation of under-utilized IP chunks in SMF:

- During reclamation of under-utilized IP chunk, all released IPs must undergo configured address pool level Quarantine Time (QT time).
- If an IP from the reclaimed IP chunk is associated with an active subscriber session, SMF tears down the subscriber session and is expected to see session discontinuity.
- Rolling update must be avoided during scheduled reclamation procedure.

## **Configuring Instant Reclamation Process for Under-Utilized IP Chunks**

Use the following configuration to execute instant reclamation of under-utilization of IP chunks:

```
exec-ipam reclaim-chunk { utilization-threshold utilization_threshold
inactivity-threshold inactivity_threshold [ instance grInstance ] [ pool-name
poolName ] [ chunk-start-ip ip ] }
```

#### NOTES:

- exec-ipam—This command executes IPAM commands.
- reclaim-chunk—This CLI executes IP chunk reclamation procedure.
- utilization-threshold utilization\_threshold—This CLI is used to configure the utilization threshold for reclamation.
- inactivity-threshold inactivity\_threshold—This CLI is used to configure the inactivity threshold for reclamation.
- instance grInstance—This CLI allows configuring GR instance ID.
- pool-name poolName—This CLI allows defining the pool name.
- **chunk-start-ip** *ip*—This CLI allows defining the Chunk Start IP of a specific pool.

### **Configuration Example**

Following is the sample configuration for instant IP chunk reclamation process:

```
exec-ipam reclaim-chunk utilization-threshold 2 inactivity-threshold 180 instance 1 pool-name poolv4 chunk-start-ip 209.165.201.1
```

## **Configuring Periodic Reclamation Process for Under-Utilized IP Chunks**

Use the following configuration to trigger periodic reclamation of under-utilization of IP chunks:

```
ipam
    instance instance_id
        chunk-reclamation { schedule tod-hour tod_hour_value schedule
tod-minute tod_min_value utilization-threshold utilization_threshold
inactivity-threshold inactivity_threshold }
        exit
    exit
exit
```

#### NOTES:

- **chunk-reclamation**—This CLI is used to configure periodic IP chunk reclamation.
- schedule—This CLI is used to configure Time of Day values for the chunk-reclamation process.
- **tod-hour** *tod\_hour\_value*—This CLI is used to configure the Time-of-day hour value for the chunk-reclamation process. The value range for **tod-hour** is <0-23>.
- **tod-minute** *tod\_min\_value*—This CLI is used to configure the Time-of-day minute value for the chunk-reclamation process. The value range for **tod-minute** is <0-59>.
- utilization-threshold utilization\_threshold—This CLI is used to configure the utilization threshold for reclamation. The value range for utilization-threshold is <0-20>. The default value is 2.
- **inactivity-threshold** *inactivity\_threshold*—This CLI is used to configure the inactivity threshold for reclamation. The value range for **inactivity-threshold** is <0-3600>. The default value is 1800.

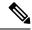

Note

It is suggested to configure Time-of-day when traffic is expected to be low.

### **Configuration Example**

Following is the sample configuration for periodic IP chunk reclamation process:

```
config
  ipam
  instance <instance>
    chunk-reclamation
    schedule tod-hour <0..23> tod-minute <0..59>
    utilization-threshold <0..20>
    inactivity-threshold <0..3600>
    exit
  exit
  exit
  exit
  exit
```

### **Configuration Verification**

To verify the confiuration, following show command should be used:

```
[smf] smf# show running-config ipam instance 1 chunk-reclamation
Tue May 16 20:36:58.887 UTC+00:00
ipam
instance 1
  chunk-reclamation
  schedule tod-hour 22
  schedule tod-minute 10
  utilization-threshold 5
  inactivity-threshold 600
  exit
exit
```

# **OAM Support**

This section discusses the metrics supported in this feature.

#### **Bulk Statistics**

Following counters are supported as part of chunk reclamation process:

**IPAM\_chunk\_reclamation\_count**: It is a counter that specifies the total IP chunks reclaimed. It is triggered when an IP chunk gets reclaimed. This metric shall be maintained at GR-Instance, IP pool, address-type, UPF, remote instance, and trigger state levels.

**disc\_ip\_chunk\_reclamation**: This counter is added as a reason under **smf\_active\_call\_disconnect\_stats** and **smf\_disconnect\_stats** statistics. This metric is introduced for sessions cleared due to chunk reclamation.

# **Unique IP Pools for UPFs**

## **Feature Description**

With this feature, SMF enables you to perform the following tasks:

- Allocate specific set of IP pools for edge UPFs in such a way that the UPFs do not share the same IP pool
- Fall back to centrally located UPF when the edge UPF is down

For unique IP pool assignment to UPFs, SMF uses tag with IP address pools in the IPAM configuration based on the location DNN. Then, the SMF associates this tag name while configuring UPF selection for each DNN.

To implement the fall back to central UPF, SMF provides option to configure a central UPF if edge UPF is down.

## **Configuring SMF for Unique IP Pools**

This section provides the configurations that are required to ensure unque IP address allocation to the UPFs. Configuring this feature involves the following steps:

- Configuring Tags Based on Location DNN, on page 46
- Enabling UPF Fallback, on page 46

### **Configuring Tags Based on Location DNN**

To define the location-based DNN profile, use the following sample configuration:

```
config
   profile location-dnn location_dnn_name
        location-area-group la_group_name profile dnn_profile_name
   end
```

#### NOTES:

- profile location-dnn location\_dnn\_name—Specify the name of the location-based DNN profile.
- **location-area-group** *la\_group\_name* **profile** *dnn\_profile\_name*—Specify the name of location area group where the subscriber belongs to and the DNN profile.

Based on the location defined in this profile, SMF tags the IP pools and selects the UPF for each DNN.

### **Enabling UPF Fallback**

To enable the UPF fallback functionality with unique IP pools, use the following sample configuration:

```
config
   profile dnn dnn_profile_name
        dnn rmgr dnn_name fallback secondary_dnn_name
   end
```

#### NOTES:

- **profile dnn** *dnn\_profile\_name*—Specify the name of the DNN profile.
- dnn rmgr dnn\_name fallback secondary\_dnn\_name—Specify the name of primary and secondary DNNs.

SMF enables the fallback to centrally located UPF based on the DNN when any of the following conditions are fulfilled:

- IP pool and UPF selected based on location fails.
- UPF of the configured DNN is down.
- Location of the UE isn't configured.

### **Configuration Example**

The following is an example of the configuration used for unique IP pool allocation.

```
confia
profile location-area-group lag1
tai-group tai-grp
exit.
profile location-area-group lag2
tai-group tai-grp2
exit
profile location-dnn dnnloc-1
location-area-group lag1 profile dnnprof-ims-1
location-area-group lag2 profile dnnprof-ims-2
policy dnn polDnn
dnn ims profile dnnprof-ims //fallback dnn profile
dnn ims location-dnn-profile dnnloc-1 //location-based dnn profile
profile upf-group upf-group1
location-area-group-list [ lag1 ] //grouping upf based on location
failure-profile FHUP
profile upf-group upf-group2
location-area-group-list [ lag2 ] //grouping upf based on location
failure-profile FHUP
exit.
profile upf-group upf-group3 // central upf group - no location tag
failure-profile FHUP
exit
profile network-element upf nfprf-upf1
          n4-peer-DAUI0301
node-id
n4-peer-address ipv4 209.165.201.3
n4-peer-port
                  8805
upf-group-profile upf-group1//ims-lag1 picks upf-group1, based on location
dnn-list
                 [ ims-lag1 magenta-ims-dnn sos-pool-ipv6 ]
capacity
                  10
priority
exit
profile network-element upf nfprf-upf3
                 n4-peer-DAUI0303
n4-peer-address ipv4 209.165.201.4
                  8805
n4-peer-port
 upf-group-profile upf-group1//ims-lag1 picks upf-group1, based on location
 dnn-list
                 [ ims-lag1 magenta-ims-dnn sos-pool-ipv6 ]
```

```
capacity
                  10
                  1
priority
exit
profile network-element upf nfprf-upf5
                 n4-peer-DAUI0305
node-id
n4-peer-address ipv4 209.165.201.5
n4-peer-port
                  8805
upf-group-profile upf-group2//ims-lag2 picks upf-group2, based on location
                 [ ims-lag2 magenta-ims-dnn sos-pool-ipv6 ]
dnn-list
                  1.0
capacity
priority
exit
profile network-element upf nfprf-upf7
                 n4-peer-DAUI0307
n4-peer-address ipv4 209.165.201.6
n4-peer-port
                  8805
upf-group-profile upf-group2//ims-lag2 picks upf-group2, based on location
dnn-list
                 [ ims-lag2 magenta-ims-dnn sos-pool-ipv6 ]
capacity
                  10
priority
                  1
exit
profile network-element upf nfprf-upf8
                  n4-peer-DAUI0308
n4-peer-address ipv4 209.165.201.7
                 8805
n4-peer-port
upf-group-profile upf-group3//ims-central picks upf-group3, if location is not available
dnn-list
               [ ims-central magenta-ims-dnn sos-pool-ipv6 ]
                  10
capacity
priority
                  1
exit
profile dnn dnnprof-ims-1//dnn profile, where ip pool and upf is selected based on location
dnn ims-lag1 network-function-list [ upf ]
dnn rmgr ims-lag1 fallback ims-central
timeout up-idle 3600 cp-idle 7320
session skip-ind false
upf apn ims-lag1
qos-profile 5qi-to-dscp-mapping-table-IMS
profile dnn dnnprof-ims-2//dnn profile, where ip pool and upf is selected based on location
dns primary ipv4 209.165.200.225
dns primary ipv6 fd00:976a::9
dns secondary ipv4 209.165.200.226
dns secondary ipv6 fd00:976a::10
dnn ims-lag1 network-function-list [ upf ]
dnn rmgr ims-lag1 fallback ims-central
timeout up-idle 3600 cp-idle 7320
profile dnn dnnprof-ims//dnn profile, where ip pool and upf selected based on location fails
but falls back based on dnn based on precedence
dns primary ipv4 209.165.200.227
dns primary ipv6 fd00:976a::9
dns secondary ipv4 209.165.200.228
dns secondary ipv6 fd00:976a::10
dnn ims-central network-function-list [upf ]
dnn rmgr ims-central
```

```
timeout up-idle 3600 cp-idle 7320
config
 ipam
 instance 1
  source local
   address-pool ims-ipv6-pool1
  address-quarantine-timer 3600
    vrf-name
    tags
    dnn ims-lag1//ip pool for upf-group1 and dnn profile dnnprof-ims-1
    exit
    ipv4
    address-range 1.1.1.0 1.1.10.254
    exit
    ipv6
    prefix-ranges
    split-size
     per-cache 65536
     per-dp 65536
     exit
    exit
   exit
   address-pool ims-ipv6-pool2
   address-quarantine-timer 3600
    vrf-name
    tags
    dnn ims-lag2//ip pool for upf-group2 and dnn profile dnnprof-ims-2
    exit
    ipv4
    address-range 2.1.1.0 2.1.10.254
    exit
   ipv6
   prefix-ranges
   split-size
   per-cache 65536
   per-dp
             65536
   exit
   prefix-range 2607:fc20:8aa0:: length 44
   exit
   exit
   address-pool ims-ipv6-pool3
   address-quarantine-timer 3600
   vrf-name
                             n 6
    {\tt dnn\ ims-central//ip\ pool\ for\ upf-group3} and {\tt dnn\ profile\ dnnprof-ims}
    exit
   ipv4
   address-range 3.1.1.0 3.1.10.254
   exit
   ipv6
  prefix-ranges
   split-size
   per-cache 65536
   per-dp
             65536
   exit
   prefix-range 3607:fc20:8aa0:: length 44
   exit
   exit
   exit
```

## Reconciliation of IP Chunks between SMF and UPF

## **Feature Description**

In some unforeseen scenarios, there is a possibility of mismatch between the list of DP chunks allocated at SMF and UPF. This can lead to the allocation of duplicate IPs in the network.

SMF supports reconciliation of IP chunks that allows to avoid duplicate IP allocation.

### **How It Works**

As part of the new DP chunk allocation to UPF, the following mechanism must be followed:

- 1. Allocate a free DP chunk to the UPF.
- 2. Clear the subscribers from the node manager to CDL to free subscriber sessions matching the following criteria:
  - Newly allocated DP chunk (ipv4-startrange / ipv6-startrange as the non-unique keys for freeing the sessions).
  - Sessions created before the current system time.
- **3.** Trigger N4 Association update with Route Deletion Request to all other UPFs serving the specific DNN, except for the UPF selected as part of the new chunk allocation.

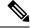

Note

All these steps must be triggered in-parallel.

- **4.** During **clear subscriber** trigger, use the new correlation Id as CorrelationIdDpChunkAuditLocal (0xFF0D), which must be used as part of the metrics during session deletion.
- 5. The DNN can be Resource Manager DNN /Incoming DNN.

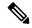

Note

In a sunny day scenario, **clear subscriber** from the node manager to CDL should not match any sessions in CDL. Also, the N4 Association update with the Route Deletion request should not have any effect on the UPFs as they are not using this chunk or route.

## **Configuration to Enable or Disable Reconciliation of IP Chunks**

Use following configuration to enable or disable the feature Reconciliation of IP Chunks between SMF and UPF:

```
config
   ipam
   instance gr_instance_id
```

```
audit chunk [ local | none ]
end
```

#### **NOTES:**

- audit chunk [ local | none ] —Configures audit activity on IPAM. audit chunk has two possible values:
  - local —Enables the feature.
  - none —Disables the feature.

Default value is *none*.

### **Configuration Example**

The following is an example configuration:

```
[smf] smf(config)# ipam instance 1 audit chunk
Possible completions:
  local    Enable local audit
  none    Disable audit
[smf] smf(config)# ipam instance 1 audit chunk local
```

## **OAM Support**

This feature supports following metrics and statistics:

### **Bulk Statistics**

Following label is added in the reasons in the existing bulk statistics **smf\_disconnect\_stats**:

• dp\_chunk\_audit\_local—Session disconnected due to IPAM local audit.

## IP Chunk Auto-Throttle and ToD Chunk Clearance

## **Feature Description**

SMF supports the auto-throttling feature to better utilize the IP pools and manage the IP address chunk allocation across multiple UPFs. Enabling this feature helps balance the load across UPFs by allowing the SMF to throttle additional or new IP address chunk allocation based on UPF capacity as advertised by the UPF, or local configuration on SMF.

In this feature, when the throttle hits, then no further chunk allocation happens. However, if the chunks are already allocated, it continues to facilitate the calls until all the chunks are exhausted.

Maximum supported sessions can be configured:

- 1. Per network element (UPF) level
- 2. Per vDNN basis (also applicable per UPF level)

If both are configured, then the minimum of two values gets applied for that UPF. Both these configurations are done using the new introduced CLI **max-upf-sessions**.

### **How It Works**

The process of auto-throttling happens through the following steps:

- 1. SMF supports a new proprietary IE in PFCP association setup request coming from a UPF, which carries the maximum session capacity of a UPF.
  - For more information on the support of this IE from the UPF side, see the *UCC 5G UPF Configuration* and Administration Guide, Release2023.03.
- **2.** Maximum session capacity per UPF can be configured on SMF as well. This configuration can be done per UPF configuration or per UPF, per DNN.
- 3. As part of the PFCP association, the SMF allocates IP chunk to UPF per node manager.
- **4.** When IP usage per UPF reaches the threshold of 80% of total IP allocated, SMF tries to allocate further chunks. The allocation for a new chunk can also happen based on internal changes like pool config changes, pool threshold hit, and so on.
- 5. Using this feature, SMF now compares the IP usage of the UPF, which includes current IP usage by the active sessions and also the IPs which are in quarantine, with the maximum session capacity of the UPF.
- **6.** SMF throttles chunk allocation, if the current usage above the maximum session capacity.

#### Limitations

Following are the known limitations of this feature:

- Throttling is not applicable when the initial chunk is allocated to each node manager instance on a UPF association.
- The split-size configuration must be less than the session limits configured in SMF/UPF. Ideally, it must be less than half considering that initial chunks are allocated to both the native node manager instances and also to the remote nodemgr instance (for GR deployment).
- In cases where the session limits are configured with lower values, the actual minimum value applicable will be in relation to the chunk size (cache-split & dp-split) configuration.

## Configuring Maximum Supported Session for UPF on SMF

Following CLI configures the maximum session supported per UPF:

```
config
  profile network-element upf upf_profile_name
    max-upf-sessions max_upf_sessions_count
    n4-peer-address { [ ipv4-address ipv4_address ] [ ipv6-address
ipv6_address ] }
    n4-peer-port port_number
    dnn-list dnn_list_value
    capacity lb_capacity
    priority lb_priority
    end
```

NOTES:

• max-upf-sessions max\_upf\_sessions\_count—Maximum sessions supported for a particular UPF.

### **Configuration Example**

Following is the sample configuration for defining Maximum Supported Sessions for UPF:

```
profile network-element upf upf1
max-upf-sessions 2000
n4-peer-address ipv4 10.1.8.48
n4-peer-port 8805
dnn-list [ intershat intershat1 intershat2 intershat3 intershat4 intershat5 intershat6 intershat7 intershat_hrt intershatipex spectrum ]
capacity 65535
priority 65535
exit
```

## **Configuring Maximum Sessions Supported Per vDNN Per UPF**

SMF supports the configuration of maximum sessions supported per vDNN per UPF. Initial DNN profile selection happens based on UE DNN. SMF selects the vDNN based on the DNN RMGR configuration under the initial DNN profile. Additional DNN profiles can be configured for this vDNN and the CLI **max-upf-sessions** can be configured under this vDNN based DNN profile.

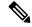

Note

- The max-upf-sessions can be configured under the initial DNN profile also based on the use case.
- The DNN RMGR must be configured as a DNN profile where the max-upf-sessions can be configured.

```
config
  profile dnn dnn_profile_name
    network-element-profiles { amf | chf | pcf | sepp | udm } profile_name
  | ipv6 ipv6_address }
  dnn ims network-function-list [ chf | pcf | udm | upf ]
  timeout up-idle up_idle_duration cp-idle cp_idle_duration
  charging-profile charging_profile_name
  pcscf-profile profile_name
  ppd-profile profile_name
  ssc-mode [ 1 | 2 | 3 ] allowed [ 1 | 2 | 3 ]
  session type default_session_type
  max-upf-sessions max_upf_sessions_count
  end
```

### **Configuration Example**

Following is the sample configuration for defining Maximum Supported Session per vDnn per UPF on SMF:

```
profile dnn dnnprof-ims
dns primary ipv4 10.177.0.34
dns primary ipv6 fd00:976a::9
dns secondary ipv4 10.177.0.210
dns secondary ipv6 fd00:976a::10
dnn rmgr ims-pool-ipv6
wps-profile dynamic-wps
upf apn ims
```

```
exit
profile dnn dnnprof-ims.epdg.prod
dns primary ipv4 10.177.0.35
dns primary ipv6 fd00:976a::8
dns secondary ipv4 10.177.0.211
dns secondary ipv6 fd00:976a::11
dnn rmgr ims-pool-ipv6
upf apn ims.epdg.prod
exit
profile dnn ims-pool-ipv6
network-element-profiles chf nfprf-chf1
network-element-profiles amf nfprf-amf1
network-element-profiles pcf nfprf-pcf1
network-element-profiles udm nfprf-udm1
 dnn ims network-function-list [ chf pcf udm upf ]
 timeout up-idle 3600 cp-idle 7320
charging-profile
                           chgprof-1
                           pcscf1
pcscf-profile
ppd-profile
                           ppd-prof1
ssc-mode 1 allowed [ 2 ]
session type IPV6
max-upf-sessions 10000
```

# **OAM Support**

This section covers the metrics supported in this feature.

#### **Metrics**

Following new metric was introduced to capture the event when new chunk allocation is throttled:

Metric Name: IPAM DP chunk allocation throttled

**Description:** This metric captures the event when a new chunk allocation request is throttled for a UPF for a specific address-type and DNN. The new chunk allocation request is normally triggered on every address allocation request after hitting the upper threshold (80%) for the specific address-type and DNN.

Following labels are added in this metric:

- grInstId: GR Instance ID
- upf: UPF Kev
- address Type: Address Type (IPv4/IPv6-PD/IPv6
- dnn: DNN Tag name
- chunkAllocTrigger: Trigger for new chunk allocation
  - Threshold\_Hit\_Addr\_Alloc: Threshold hit after new address allocation.
  - Threshold\_Hit\_DP\_Monitoring: Threshold hit after pool monitoring for that UPF.
  - Insufficient\_Addr\_Space: If sufficient addresses are not available during IP allocation.

# **Route Aggregation to Handle Switch Limit**

## **Feature Description**

For every IP chunk that SMF allocates to a UPF, the UPF publishes a route record to upstream routers for advertising the IP address subnets toward the data network. However, some of the routers have limitation with the number route records that it can allow.

It limits the number of IP chunks that SMF can allocate to a UPF and is forced to use bigger chunks (32K / 16K). But, using bigger IP chunks causes under-utilization of the allocated IP chunks, therefore, those chunks cannot be used by native instances.

SMF allows defining smaller chunk sizes and hence, limiting the number of route records that are published using some route record optimizations.

### **How It Works**

Chunk size defining and route aggregation is done by allocating continuous IP chunks to a UPF and publishing a single or aggregated route records as per the subnet of the continuous chunk. This functionality works in the following process:

- Smaller chunk sizes, such as 4K, in consecutive fashion are defined.
- During allocation, IPAM allocates a complete group to a UPF and single route record, as per chunk group range, is sent to UPF.
- The chunk groups have 2, 4, or 8 chunks within it. This way, one group consists of 8K, 16K, or 32K size, and accordingly the route record of that size is sent to the UPF.
- Node manager instances work on the smaller IP chunks only.
- Upon an initial UPF registration, chunks for the remote node manager are also allocated from the same group.
- When the chunks start getting freed up, they return to the free pool only when all the chunks within the group are freed.
- To further optimize the routes sent to the UPF, **reserve-contiguous-groups** option can also be enabled. With this SMF upfront reserves multiple continuous chunks-groups (as per the **max-session-size** configured for the UPF/vDNN) for the UPF and push only one route record toward the UPF. The option **reserve-contiguous-groups** configuration must be enabled along with the complete address pool configuration. When enabled, the option to disable it, is not supported. If the user wishes to change the pool behavior, they must clear the subscribers associated with the pool, delete the address pool configuration, and re-configure it without the option.
- The cache-split and dp-split values must be the same when the chunk-groups are to be enabled for the address-pool. In case the dp-split and cache-split values are different then the node manager pulls more chunks.

### Migration of Old Pools Without Chunk-Group into Pools with Chunk-Group

Migration of IP pools is carried-out in the following process:

- Add new pools with chunkGroupSize configuration for the same vDNN (with IP ranges unique across
  the pools within the system and also the subnets for the address-ranges of the new pool must be as per
  standard IP-subnet). Here, **reserve-contiguous-groups** can be enabled or disabled based on the usage or
  planning.
- 2. Check if the new pools are showing from show ipam pool output.

#### Sample config:

3. When the newly added pool is visible from **show ipam pool** output, check if the new pool is active with chunk-group-wise allocation as per chunks-per-group configuration. It can be done using the command **show ipam pool <newly added pool> ipv4-addr/ ipv6-prefix**.

#### Sample config:

```
show ipam pool data-ipv6-pool4 ipv4-addr/ ipv6-prefix
```

- **4.** Mark the old pools without chunk-group as offline. Expectation is New IPs must not be allocated from the old pool further.
- **5.** For the ongoing traffic, chunks from the new pool will be allocated as per chunk-group configuration. It can be checked using the same CLI.

#### show ipam dp <DP association> show ipam pool <new pool> ipv4-addr/ ipv6-prefix

- **6.** As sessions associated with IPs from the old pools are terminated, they release the IPs from the old pools, and further release their chunks.
- 7. Wait until all the chunks from the old pools are released.

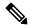

Note

If there are further IPs still stuck/stale with old pools, then the subscribers can be cleared with admin-clear CLIs. For example, **show subscriber count nf-service smf dnn <dnn> show subscriber count nf-service smf ipv4-pool/ipv6-pool <old pool>**, and **clear subscriber nf-service smf ipv4-pool/ipv6-pool <old pool>**. Wait for all the subscribers to get cleared from the old pools with this CLI and the corresponding old routes toward the UPF must also get deleted.

8. Check if all the subscribers are moved back in the new pool with chunk-group.

#### show subscriber count nf-service smf ipv4-pool/ipv6-pool <new pool>

9. When all the subscriber move back in the new pool, delete the configuration for the old pool from IPAM.

```
[smf-m6-cndp-rack2/data] smf(config) # ipam instance 1
Mon Jul 24 08:43:19.875 UTC+00:00
[smf-m6-cndp-rack2/data] smf(config-instance-1) # no address-pool data-ipv6-pool2
```

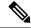

Note

It is recommended to carry-out the migration of old pools without chunk-group into pools with chunk-group in low-traffic hours/maintenance window.

#### Limitations

Following are the known limitations of this feature:

- Chunk Groups must be used for managing larger address pools and not for smaller address pools.
- The chunk-size (dp-split) must be 2K, 4K, 8K, and so on. It is not suitable in cases where the dp-split is less than 256.
- The values of cache-split and dp-split must be the same when chunk-groups are to be enabled for the address-pool.

## **Configuring IPv4 Address Range to Define Chunk Group Size**

To define the small chunk-group size for IPv4 address range use the following configuration:

```
config
  ipam
  instance gr_instance_id
    address-pool pool_name
    ipv4
    address-range start_ipv4_address end_ipv4_address
    chunk-group chunks-per-group { 2 | 4| 8 }
    exit
```

#### NOTES:

• address-range start\_ipv4\_address end\_ipv4\_address—This CLI specifies the range of IPv4 address range consisting of start address and end addresses. The address range in dotted-decimal notation.

When **chunk-group** is enabled, the number of IPs in the address range should be a power of 2, i.e., the number of IPs should be even. If the address range has odd number of IPs, it displays following error message:

"address range from " + startAddr +" to "+ endAddr + " is odd"

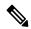

Note

This check is applicable only when the **chunk-group** is enabled and ony applicable for IPv4 addresses.

- **chunk-group**—This CLI configures chunk-groups for a pool.
- **chunks-per-group** { 2 / 4/8}— This CLI defines the number of chunks in a chunk group. The values can be either 2, 4, or 8. Therefore, the chunk-group can be calculated as:

Chunk Group= Chunk Size \* 2K or 4K or 8K

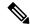

Note

This feature does not support or recommend the configuration of odd-numbered chunks-per-group.

### **Configuration Example**

Following is the sample configuration for defining the chunk group size for the IPv4 address range:

```
config
ipam
 instance 1
  address-pool poolv4
  vrf-name ISP
   tags
    dnn intershat
   exit
   ipv4
    split-size
    per-cache 256
    per-dp 256
    exit.
    chunk-group
    chunks-per-group 4
    exit.
   address-range 10.0.0.1 10.0.10.254
   exit
  exit
 exit
exit
```

### **Configuration Verification**

Following is the output of the configuration of IPv4 address range to define chunk group size:

[smf] smf# show ipam pool poolv4 ipv4-addr

Flag Indication: S(Static) O(Offline) \_\_\_\_\_\_ StartAddress EndAddress AllocContext Flag GroupId \_\_\_\_\_\_ 10.0.0.1 10.0.0.255 Free:CP 1 10.0.1.0 10.0.1.255 Free:CP Free:CP 10.0.2.255 10.0.2.0 1 10.0.3.0 10.0.3.255 Free:CP 1 10.0.4.0 10.0.4.255 10.1.13.52:10.1.8.184 10.0.5.255 10.0.5.0 10.1.13.52:10.1.8.184 10.0.6.0 10.0.6.255 Free:CP 10.0.7.255 10.0.7.0 Free:CP 10.0.8.255 Free:CP 10.0.8.0 3 10.0.9.255 10.0.9.0 Free:CP 3 10.0.10.0 10.0.10.254 Free:CP 3

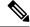

Note

The CLI **show ipam pool <pool-name> <ipv4-addr|ipv6-prefix|ipv6-addr>** output is updated to have an additional column *GroupId* to show the chunk Group ID. Chunks that belong to the same group reflect in the same chunk Group ID.

## **Configuring IPv6 Prefix Range to Define Chunk Group**

Use the following configuration to define the small chunk-group size for the IPv6 address range:

```
config
  ipam
  instance instance_id
  address-pool pool_name
  ipv6
    prefix-ranges
        prefix-range Prefix-range
        chunk-group chunks-per-group { 2 | 4| 8 }
        exit
```

### **Configuration Example**

Following is the sample configuration for defining chunk group size for the IPv6 prefix range:

```
ipam
instance 1
 address-pool poolv6
  vrf-name ISP
  taas
   dnn intershat
   exit
  ipv6
   prefix-ranges
    split-size
     per-cache 8192
     per-dp 1024
    exit
    chunk-group
     chunks-per-group 4
    exit
    prefix-range 2001:db0:: length 48
    exit
  exit
 exit
 exit
exit.
```

## **Configuring IPv6 Address Range to Define Chunk Group**

Use the following configuration to define the small chunk-group size for the IPv6 address range:

```
config
  ipam
  instance gr_instance_id
   address-pool pool_name
     vrf-name vrf_name
     ipv6
      address-range start_ipv6_address end_ipv6_address
     chunk-group chunks-per-group { 2 | 4| 8 }
     exit
```

### **Configuration Example**

Following is the sample configuration for defining chunk group size for the IPv6 address range:

```
ipam
 instance 1
  address-pool poolv6DNN2
   vrf-name ISP
   tags
    dnn intershat1
   exit
   ipv6
    address-ranges
     split-size
     per-cache 1024
      per-dp
               1024
     exit
     chunk-group
      chunks-per-group 4
     address-range 64:ff9b:: 64:ff9b::ffff:ffff
    exit
   exit
  exit
 exit.
exit
```

## **Configuration Verification for IPv6 Prefix Range and Address Range**

The configuration for IPv6 prefix range and address range can be verified using the following show command:

```
[smf-m6-cndp-rack2/data] smf# show ipam dp 100.105.64.10:10.210.184.49 ipv6-p Tue Jul 11 12:08:36.232 UTC+00:00
```

| •                                | atic) O(Offline) R(For Remote Ins<br>aster InstId) N(Native NM InstId) |                          | ed)   |
|----------------------------------|------------------------------------------------------------------------|--------------------------|-------|
| StartAddress<br>Utilization Flag | EndAddress<br>AllocContext                                             | Route                    | G:N/P |
| 2607:fb90:8700::<br>100.00%      | 2607:fb90:8700:fff::<br>data-ipv6-pool1(ISP)                           | 2607:fb90:8700::/52      | 1:0/1 |
| 2607:fb90:8700:1000::<br>100.00% | 2607:fb90:8700:1fff::<br>data-ipv6-pool1(ISP)                          | 2607:fb90:8700:1000::/52 | 1:1/0 |

The allocated context per chunk-group for IPv6 can be verified using the following command:

#### show ipam pool data-ipv6-pool2 ipv6-prefix | include (DP-Name)

A sample output/format is given here:

```
[smf-m6-cndp-rack2/data] smf# show ipam pool data-ipv6-pool2 ipv6-prefix | include 100.105.64.80:10.210.184.49

Mon Jul 17 07:43:20.510 UTC+00:00
2607:fb90:8732:400::/64 2607:fb90:8732:7ff::/64 100.105.64.80:10.210.184.49 33
2607:fb90:8732:800::/64 2607:fb90:8732:bff::/64 100.105.64.80:10.210.184.49 33
2607:fb90:8732:1000::/64 2607:fb90:8732:13ff::/64 100.105.64.80:10.210.184.49 34
2607:fb90:8732:1800::/64 2607:fb90:8732:1bff::/64 100.105.64.80:10.210.184.49 34
2607:fb90:8732:2000::/64 2607:fb90:8732:23ff::/64 100.105.64.80:10.210.184.49 35
2607:fb90:8732:2800::/64 2607:fb90:8732:2bff::/64 100.105.64.80:10.210.184.49 35
```

```
2607:fb90:8732:3000::/64 2607:fb90:8732:33ff::/64 100.105.64.80:10.210.184.49 36
2607:fb90:8732:3800::/64 2607:fb90:8732:3bff::/64 100.105.64.80:10.210.184.49 36
2607:fb90:8732:4000::/64 2607:fb90:8732:43ff::/64 100.105.64.80:10.210.184.49 37
2607:fb90:8732:4800::/64 2607:fb90:8732:4bff::/64 100.105.64.80:10.210.184.49 37
2607:fb90:8732:5000::/64 2607:fb90:8732:53ff::/64 100.105.64.80:10.210.184.49 38
2607:fb90:8732:5800::/64 2607:fb90:8732:5bff::/64 100.105.64.80:10.210.184.49 38
2607:fb90:8732:6000::/64 2607:fb90:8732:63ff::/64 100.105.64.80:10.210.184.49 39
2607:fb90:8732:6800::/64 2607:fb90:8732:6bff::/64 100.105.64.80:10.210.184.49 39
2607:fb90:8732:7000::/64 2607:fb90:8732:73ff::/64 100.105.64.80:10.210.184.49 40
2607:fb90:8732:7800::/64 2607:fb90:8732:7bff::/64 100.105.64.80:10.210.184.49 40
2607:fb90:8732::/64 2607:fb90:8732:3ff::/64 100.105.64.80:10.210.184.49 33
2607:fb90:8732:c00::/64 2607:fb90:8732:fff::/64 100.105.64.80:10.210.184.49 33
2607:fb90:8732:1400::/64 2607:fb90:8732:17ff::/64 100.105.64.80:10.210.184.49 34
2607:fb90:8732:1c00::/64 2607:fb90:8732:1fff::/64 100.105.64.80:10.210.184.49 34
2607:fb90:8732:2400::/64 2607:fb90:8732:27ff::/64 100.105.64.80:10.210.184.49 35
2607:fb90:8732:2c00::/64 2607:fb90:8732:2fff::/64 100.105.64.80:10.210.184.49 35
2607:fb90:8732:3400::/64 2607:fb90:8732:37ff::/64 100.105.64.80:10.210.184.49
2607:fb90:8732:3c00::/64 2607:fb90:8732:3fff::/64 100.105.64.80:10.210.184.49 36
2607:fb90:8732:4400::/64 2607:fb90:8732:47ff::/64 100.105.64.80:10.210.184.49 37
2607:fb90:8732:4c00::/64 2607:fb90:8732:4fff::/64 100.105.64.80:10.210.184.49 37
2607:fb90:8732:5400::/64 2607:fb90:8732:57ff::/64 100.105.64.80:10.210.184.49 38
2607:fb90:8732:5c00::/64 2607:fb90:8732:5fff::/64 100.105.64.80:10.210.184.49 38
2607:fb90:8732:6400::/64 2607:fb90:8732:67ff::/64 100.105.64.80:10.210.184.49 39
2607:fb90:8732:6c00::/64 2607:fb90:8732:6fff::/64 100.105.64.80:10.210.184.49 39
2607:fb90:8732:7400::/64 2607:fb90:8732:77ff::/64 100.105.64.80:10.210.184.49 40
```

### **Pre-Allocation of IP Chunks Based on Maximum Session Size**

Use the following configuration to define the small chunk-group size for IPv6 address range:

```
config
  ipam
  instance instance_id
   address-pool pool_name
       ipv4
       chunk-group chunks-per-group { 2 | 4| 8 }
      reserve-contiguous-groups
      exit
```

#### NOTES:

• reserve-contiguous-groups—If reserve-contiguous-groups is enabled and max-upf-sessions is configured, then IPAM will reserve the chunk-group and chunks in the power of 2 to cover the value of max-upf-sessions.

For example, if the **max-upf-sessions** is 60000 and **reserve-contiguous-groups** is enabled with DP-size 8192 and **chunks-per-group** is 4, then IPAM reserves two chunk-groups in this case with 65536 (2 to the power of 16) IPs and single-route is published for this toward the UPF.

## **Configuration Example**

Following is the sample configuration for pre-allocating multiple continuous chunks as per the max-session-size configured for the UPF/vDNN:

```
[smf] smf# show running-config ipam instance 1 address-pool poolv4
Sun Jun 18 20:00:19.226 UTC+00:00
ipam
  instance 1
  address-pool poolv4
```

```
vrf-name ISP
   tags
    dnn intershat
   exit
   ipv4
    split-size
    per-cache 256
    per-dp
               256
    exit
    chunk-group
     chunks-per-group
     reserve-contiguous-groups
    exit.
   address-range 10.0.0.1 10.0.10.254
   exit
  exit
 exit
exit
```

## **OAM Support**

This section covers the metrics details supported in this feature.

#### **Metrics**

This feature adds a new label **groupID** in the following two metrics:

- 1. IPAM\_chunk\_events\_total
- 2. IPAM\_chunk\_allocations\_current

**groupID**: This label captures the additional information about the chunk-group ID from which the chunk is allocated/released for an UPF. Following configuration helps cature this lable:

```
config
  infra metrics verbose application metrics IPAM_chunk_allocations_current level production
  granular-labels [ groupID ]
  infra metrics verbose application metrics IPAM_chunk_events_total level production
  granular-labels [ groupID ]
```

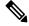

Note

groupID is a granular label and is not enabled by default due to high cardinality for this label's value.

# **NAT Support**

**Table 9: Feature History** 

| Feature Name                                   | Release Information | Description                                                                                                    |
|------------------------------------------------|---------------------|----------------------------------------------------------------------------------------------------|
| Network Address Translation<br>Binding Updates | 2023.04             | SMF supports NAT Binding Record functionality where, N4 Session Report Request Message is used for providing NAT Binding Record Information from UPF to SMF. After SMF receives NAT Binding Record Information from UPF, it sends the corresponding NAT Binding Updates to the AAA Server over the RADIUS interface.  Default Setting: Disabled — Configuration required to enable |

## **Feature Description**

Network Address Translation (NAT) is a service that enables private IP networks to use the internet and cloud. NAT translates private IP addresses in an internal network to a public IP address before packets are sent to an external network. This helps to save IP addresses and improve security.

When NAT is enabled on the UPF, external platforms require the real-time NAT binding updates. This allows the mapping of private IP address to public IP address used on the Gi interface to be provided to external platforms.

SMF supports NAT Binding Record functionality where, N4 Session Report Request Message is used for providing NAT Binding Record Information from UPF to SMF. After SMF receives NAT Binding Record Information from UPF, it sends the corresponding NAT Binding Updates to the AAA Server over the RADIUS interface.

For more information, refer to the UCC 5G SMF Configuration and Administration Guide > IP Address Management chapter.

### **How it Works**

This section describes the call flows and procedures pertaining to the Network Address Translation binding updates in the SMF.

Network Address Translation Binding Updates feature supports the following functionalities:

- NAT Binding updates of Port Chunk Allocation and Release
- Session deletion with Valid NAT IP
- NAT Binding Record handling at SMF

#### **Call Flows**

The following call flow depicts sending NAT Binding Updates in the SMF.

#### **Port Chunk Allocation**

NAT Binding Updates for Port Chunk Allocation occurs when subscribers share Network Address Translation IP addresses. This is performed either at a call setup or during data flow based on the allocation mode. NBUs supports both one-to-one and many-to-one Network Address Translation IP Modes.

This section describes the call flows pertaining to the Network Address Translation binding updates for Port chunk allocation in the SMF.

Figure 4: Call Flow for Port Chunk Allocation

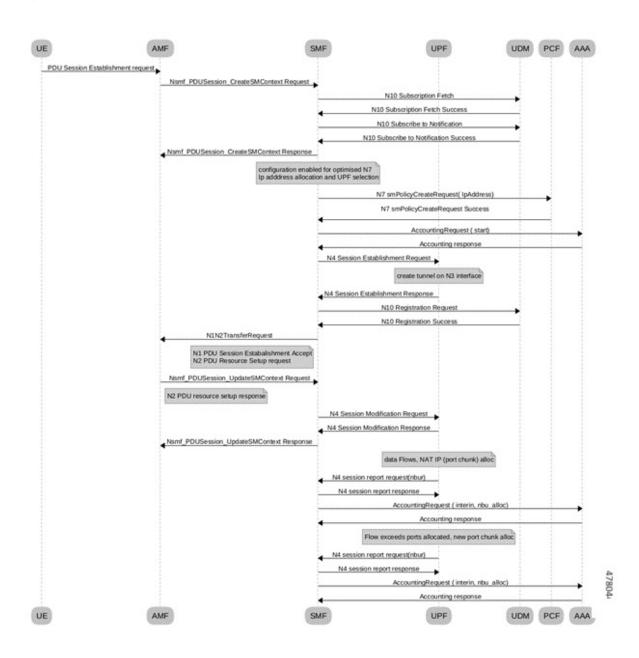

#### Table 10: Port Chunk Allocation Call Flow Description

| Step | Description                                                                                                    |
|------|----------------------------------------------------------------------------------------------------|
| 1    | During 5G session creation, RADIUS Accounting Request Start message is sent to the AAA server.                                                                                                    |
|      | •                                                                                                    |
| 2    | When data flow happens for the subscriber, NAT IP and Port chunk gets allocated. Then UPF sends new N4 Session Report Request with NBR Information to the SMF.                                                                                                    |
| 3    | SMF sends NAT Binding Update as RADIUS Accounting Request interim update to the AAA along with NAT related AVPs.                                                                                                    |
| 4    | When number of flows crosses the already allocated ports, UPF allocates a new port chunk. Every time when Port chunk gets allocated, UPF sends a new N4 Session Report Request to the SMF and SMF in turn sends NAT Binding Update to the AAA server as RADIUS Accounting Interim update. |

#### **Port Chunk Release Procedure**

This section describes the call flows pertaining to the Network Address Translation binding updates for Port chunk release in the SMF.

Figure 5: Call Flow for Port Chunk Release

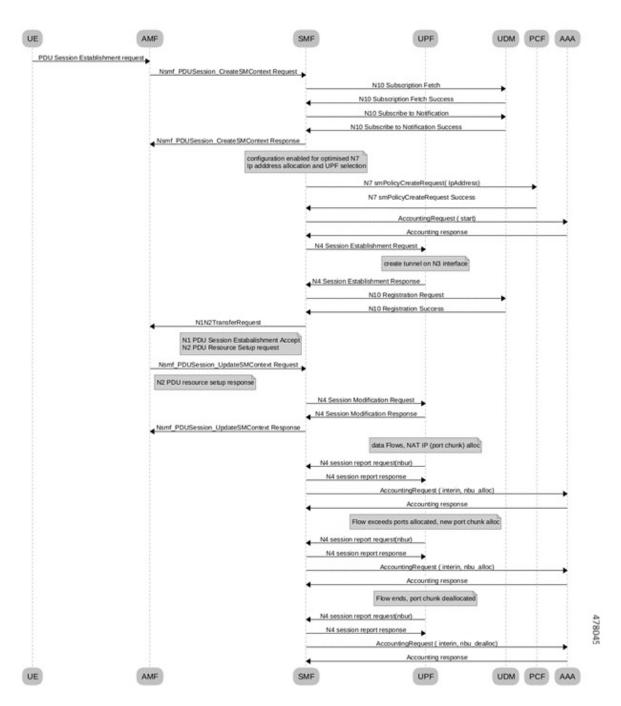

Table 11: Port Chunk Release Call Flow Description

| Step | Description                                                                                    |
|------|------------------------------------------------------------------------------------------------|
| 1    | During 5G session creation, RADIUS Accounting Request Start message is sent to the AAA server. |
|      |                                                                                                |

| Step | Description                                                                                                    |
|------|----------------------------------------------------------------------------------------------------|
| 2    | When data flow happens for the subscriber, NAT IP and Port chunk gets allocated. Then UPF sends new N4 Session Report Request with NBR Information to the SMF.                                                                                                    |
| 3    | SMF sends the NAT Binding Update as RADIUS Accounting Request interim update to the AAA server with NAT related AVPs.                                                                                                    |
| 4    | When number of flows crosses the already allocated ports, UPF allocates a new port chunk. Every time when Port chunk gets allocated, UPF sends new N4 Session Report Request to the SMF and SMF in turn sends NAT Binding Update to the AAA server as RADIUS Accounting Interim update. |
| 5    | UPF releases the port chunk henever port chunk is not used. For each Port Chunk Release N4 Session Report Request is sent to the SMF. SMF in turn sends NAT Binding Update to the AAA server as RADIUS Accounting Interim update.                                                       |
| Note | Every time Port chunk gets allocated or released, NAT Binding Update is sent to the AAA server as RADIUS Accounting Interim update for Port Chunk Allocation or Port Chunk Release.                                                                                                    |

#### **Session Deletion with Valid NAT IP**

The following call flow depicts the session deletion with Valid NAT IP in the SMF.

Figure 6: Call Flow for Session Deletion

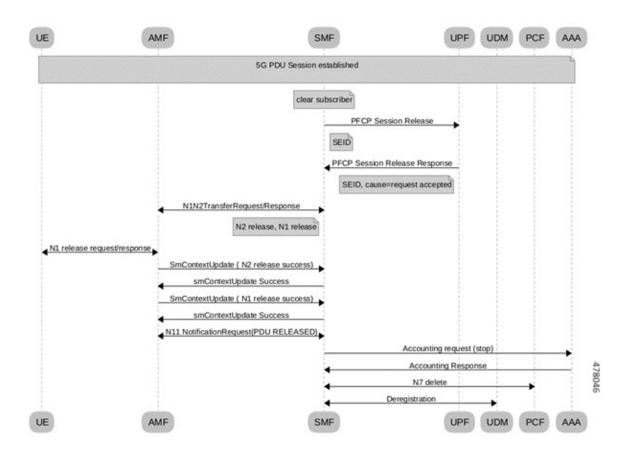

**Table 12: Session Deletion Call Flow Description** 

| Step | Description                                                                                                    |
|------|----------------------------------------------------------------------------------------------------|
| 1    | During 5G session creation, RADIUS Accounting Request Start message is sent to the AAA server.                                                                 |
| 2    | When data flow happens for the subscriber, NAT IP and Port chunk gets allocated. Then UPF sends new N4 Session Report Request with NBR Information to the SMF. |
| 3    | SMF sends the NAT Binding Update as RADIUS Accounting Request interim update to the AAA server.                                                                |

There is no explicit messages sent to indicate Port Chunk Release, during Session Deletion Procedure. As part of Normal Session Deletion procedure, SMF sends Radius Accounting STOP message to the AAA Server. and this Radius STOP message should clear the previously sent NAT Binding Updates for Port Chunk Allocation for the Subscriber.

### **PFCP IEs for NAT Binding Procedure**

The following tables shows IEs in PFCP Session Report Message that carries NAT Binding Information.

**Table 13: Session Report Request for Nat Bind Update** 

| InformationElements | Priority | Condition / Comment                                        | IE Type     |
|---------------------|----------|------------------------------------------------------------|-------------|
| Report Type         | M        | This IE shall indicate the type of the report that is NBUR | Report Type |
| NBR Info            | M        | NBR Info IE shall carry Information for NAT Bind Updates   | NBR Info    |

The following table describes the encoding of the Report Type IE. It indicates the type of the report the UPF function sends SMF. To send the NBR Information, the report type is set to NBUR.

Figure 7: Report Type

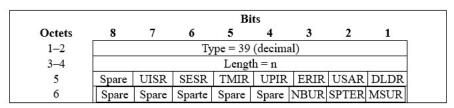

478608

The following table describes the NBR Information grouped IE.

Figure 8: NBR Information

| Octet 1 and                    |   | NBR Info IE Type = 247 (dec                                                                                                    | imal) |     |     |    |                                |
|--------------------------------|---|----------------------------------------------------------------------------------------------------|-------|-----|-----|----|--------------------------------|
| Octets 3 and 4                 | 0 | L ength = n                                                                                                    |       |     |     |    |                                |
| Information                    | P | Condition / Comment                                                                                                    |       | Ap  | pl. |    | IE Type                        |
| elem en ts                     |   |                                                                                                    | Sxa   | Sxb | Sxc | N4 |                                |
| NAT IP                         | M | This IE shall identify NAT IP allocated or released                                                                                                    | 125   | X   | -   | X  | NAT IP                         |
| Port Chunk Info                | M | Port Chunk Info IE carries Port Chunk that is allocated or released.  Several IEs within the same IE type may be present to represent a list of Port Chunks. | -     | X   | -   | X  | Port Chunk Info                |
| Allocation Flag                | M | Allocation Flag shall indicate that NBR Info is for Allocation or for Release                                                                                | -     | X   | -   | X  | Allocation Flag                |
| NAPT Number of<br>Users Per IP | M | This IE carries Number of Users allowed to share the same NAT IP                                                                                             | -     | X   | -   | X  | NAPT Number of<br>Users Per IP |
| Release Timer                  | M | Release Timer is the Release Timer configure for the realm from which NAT IP was allocated or released                                                       | -     | X   | -   | X  | Release Timer                  |

The following table describes the encoding of the NAT IP IE.

Figure 9: NAT IP

| 0.00   | Bits |                      |                 |         |          |      |   |   |  |
|--------|------|----------------------|-----------------|---------|----------|------|---|---|--|
| Octets | 8    | 7                    | 6               | 5       | 4        | 3    | 2 | 1 |  |
| 1-2    |      | Type = 248 (decimal) |                 |         |          |      |   |   |  |
| 3-4    |      | Length = 4           |                 |         |          |      |   |   |  |
| 5-8    |      |                      | IP <sub>1</sub> | 4 IP Ad | dress Va | alue |   |   |  |

The following table describes the encoding of the Port Chunk Information IE.

Figure 10: Port Chunk Information

| 9165   | 1225 | (2)                  |   | В      | its      |   |   |   |
|--------|------|----------------------|---|--------|----------|---|---|---|
| Octets | 8    | 7                    | 6 | 5      | 4        | 3 | 2 | 1 |
| 1-2    |      | Type = 249 (decimal) |   |        |          |   |   |   |
| 3-4    |      | Length = 4           |   |        |          |   |   |   |
| 5-6    |      | Start Port Value     |   |        |          |   |   |   |
| 7-8    |      |                      |   | End Po | rt Value |   |   |   |

The following table describes the encoding of the Allocation Flag IE.

Figure 11: Allocation Flag

|        |   |   |    | В       | its      |     |   |   |
|--------|---|---|----|---------|----------|-----|---|---|
| Octets | 8 | 7 | 6  | 5       | 4        | 3   | 2 | 1 |
| 1-2    |   |   | Ty | pe = 25 | 0 (decim | al) |   |   |
| 3-4    |   |   |    | Leng    | th = 1   |     |   |   |
| 5      |   |   |    | F       | ag       |     |   |   |

Flag value 1 indicates the Allocation and Flag Value 0 indicates the Release.

The following table describes the encoding of the NAPT number of users per IP IE.

Figure 12: NAPT Number of Users Per IP

|        | Bits |                        |       |           |           |          |   |   |  |
|--------|------|------------------------|-------|-----------|-----------|----------|---|---|--|
| Octets | 8    | 7                      | 6     | 5         | 4         | 3        | 2 | 1 |  |
| 1-2    |      | Type = $251$ (decimal) |       |           |           |          |   |   |  |
| 3–4    | e/   | Length = 2             |       |           |           |          |   |   |  |
| 5–6    | 8    |                        | Numbe | er of Use | rs Per II | P values |   |   |  |

The following table describes the encoding of the Release Timer IE.

Figure 13: Release Timer

|        |   |                        |    | B         | its    |     |   |   |
|--------|---|------------------------|----|-----------|--------|-----|---|---|
| Octets | 8 | 7                      | 6  | 5         | 4      | 3   | 2 | 1 |
| 1-2    |   | Type = $252$ (decimal) |    |           |        |     |   |   |
| 3–4    |   | Length = 2             |    |           |        |     |   |   |
| 5–6    |   |                        | Re | elease Ti | mer Va | lue |   |   |

The value of the release timer is in seconds.

### **Handling Network Address Translation Binding Record at SMF**

SMF handles a Session report in a Non-State Handler process. A response is sent back immediately and an internal event is posted to handle the request.

Typically, NAT Binding Reports are considered as high priority and adding them to the Usage report procedure results in delay. This is because the Usage report procedure has lower priority compared to other procedures such as handover, modify, idle mode procedures.

To handle with appropriate priortiy, SMF handles the NIntSelfTxnN4SessRptReq for NBU as part of non-state handler. This allows messages to get handled even when other procedures are ongoing. This ensures that NAT Binding Update handling need not wait until the completion of the current procedure.

There are no changes on the Handling of regular Session Reports (non-NBU).

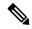

Note

During Create and Release procedures, NAT Binding Report is not handled fully. Only the N4 Success Response is sent and the message gets ignored.

### **Radius AVPs for NAT Binding Procedure**

NBUs are sent as part of RADIUS Accounting Interim update messages. Following new RADIUS attributes (AVPs) are sent as part of NBU messages, in addition to standard RADIUS Accounting Attributes.

- NAT-IP-Address: Network Address Translation IP Address is allocated or released to the Subscriber flow.
- NAT-Port-Block-Start: Starting Port of Port chunk that is allocated or released.
- NAT-Port-Block-End: Ending Port of the Port Chunk that is allocated or released.
- Alloc-Flag: Flag indicates that NBU is for Allocation or Release. 1 is for allocation and 0 for release.

- Loading-Factor: Number of users per IP
- Binding-Timer: Network Address Translation Binding Release Timer

#### Limitations

Following are the limitations:

- When a call gets cleared due to ungraceful termination, for example, battery that is drained before the IP release, Network Address Translation bind update is not performed.
- When the Network Address Translation binding updates feature is enabled, minimal performance impact to SMF might occur because of additional signaling between UPF to SMF and SMF to the AAA Server.
- As there is an extra hop (UPF to SMF update) for sending an NBU to the AAA server, some delay can occur before the NBU is sent. Hence, it is not guaranteed to achieve real-time delivery of those updates.

## **Configuring NAT Binding Update**

Following CLI configures NAT binding updates in SMF:

```
config
  profile dnn intershat dnn_intershat
    supported-features [ inter-plmn-ho nat-binding-update exit
```

#### **NOTES**

- **supported-features** —List of supported features which can be enabled/disabled in SMF at DNN level. *This flag enables inter plmn roaming handover*
- inter-plmn-ho —Enables inter plmn roaming handover.
- nat-binding-update —Enables support for NAT Binding Update procedure

## **OAM Support**

### **Bulk Statistics**

The following metrics details are modified in support of NAT Binding Updates (NBU) feature.

• smf\_sess\_report\_stats - This existing metrics includes a label sess\_report\_type for which a new label value sess\_report\_type\_nbur is added. Use the metrics in handling PFCP Session Report with NBU.

#### Sample Metrics:

```
smf_sess_report_stats{app_name="SMF",cluster="SMF",data_center="DC",gr_instance_id="1",
instance_id="0",rat_type="NR",reason="success",
service_name="smf-service",sess_report_type="sess_report_type_nbur"} 3
```

• radius\_accounting\_message\_stats - This existing metrics includes a new label trigger\_reason and new label value nat\_binding\_update. Use the metrics in handling PFCP Session Report with NBU.

#### Sample Metrics:

```
Attempt:
radius_accounting_message_stats{app_name="SMF",cluster="SMF",data_center="DC",dnn="",gr_instance_id="1",instance_id="0",procedure_type="radius_update",rat_type="NR",reason="",service_name="smf-service",status="attempted",trigger_reason="nat_binding_update"} 3

Successful Response:
radius_accounting_message_stats{app_name="SMF",cluster="SMF",data_center="DC",dnn="",gr_instance_id="1",instance_id="0",procedure_type="radius_update",rat_type="NR",reason="",service_name="smf-service",status="success",trigger_reason="nat_binding_update"} 2

Failure Response:
radius_accounting_message_stats{app_name="SMF",cluster="SMF",data_center="DC",dnn="",gr_instance_id="1",instance_id="0",procedure_type="radius_update",rat_type="NR",reason="",service_name="smf-service",status="failures",trigger_reason="nat_binding_update"} 1
```

# Troubleshooting Information

This section provides information on using the command line interface (CLI) commands, alerts, logs, and metrics for troubleshooting issues that may arise during system operation.

## Range of IPv6 Allocated to UPF

The **show ipam dp** *dp\_name* **ipv6-prefix** CLI command displays the IP pool chunks allocated to UPF. This pool chunk includes the VRF tag information and details, such as whether the pool defined is a static or dynamic pool.

#### [unknown] smf# show ipam dp 198.18.1.3 ipv6-prefix

Flag Indication: S(Static) O(Offline) N/P Indication: N(Native InstId) P(Peer InstId) StartAddress EndAddress AllocContext Route N/P Utilization Flag \_\_\_\_\_\_ 3001:db0:0:3fff:: v6pool4(vrf4@ISP) 3001:db0::/50 3001:db0:: 3001:db0:: 3001:db0:0:3fff:: v6pool3(vrf3@ISP) 3001:db0::/50 3001:db0:0:4000:: 3001:db0:0:7fff:: v6pool4(vrf4@ISP) 3001:db0:0:4000::/50 S 3001:db0:0:4000:: v6pool3(vrf3@ISP) 3001:db0:0:4000::/50 3001:db0:0:7fff::

## Range of IPv4 Allocated to UPF

[unknown] smf#

The **show ipam dp** *dp\_name* **ipv4-addr** CLI command displays the IP pool chunks allocated to UPF. This pool chunk includes the VRF tag information and details, such as whether the pool defined is a static or dynamic pool.

#### [unknown] smf# show ipam dp 209.165.201.3 ipv4-addr

| Flag Indication: S(Static) O(Offline) N/P Indication: N(Native InstId) P(Peer InstId) |                 |                 |                        |     |             |  |
|---------------------------------------------------------------------------------------|-----------------|-----------------|------------------------|-----|-------------|--|
| StartAddress<br>Flag                                                                  | EndAddress      | AllocContext    | Route                  | N/P | Utilization |  |
| 209.165.200.129<br>-S                                                                 | 209.165.202.131 | v4pool3(vrf3@IS | SP) 209.165.200.129/27 | -   |             |  |
| 209.165.200.129<br>-S                                                                 | 209.165.202.131 | v4pool4(vrf4@IS | SP) 209.165.200.129/27 | -   |             |  |
| 209.165.200.253                                                                       | 209.165.202.153 | v4pool3(vrf3@IS | SP) 209.165.200.253/27 | -   |             |  |
| 209.165.200.253                                                                       | 209.165.202.153 | v4pool4(vrf4@IS | SP) 209.165.200.253/27 | -   |             |  |
| 209.165.202.154                                                                       | 209.165.202.155 | v4pool3(vrf3@IS | SP) 209.165.202.154/27 | -   |             |  |
| 209.165.202.154<br>-S                                                                 | 209.165.202.155 | v4pool4(vrf4@IS | SP) 209.165.202.154/27 | -   |             |  |
| 209.165.202.156<br>-s                                                                 | 209.165.202.156 | v4pool3(vrf3@IS | SP) 209.165.202.156/27 | -   |             |  |
| 209.165.202.156<br>-S                                                                 | 209.165.202.156 | v4pool4(vrf4@IS | SP) 209.165.202.156/27 | -   |             |  |
| 209.165.202.128                                                                       | 209.165.202.158 | v4pool4(vrf4@IS | SP) 209.165.202.128/27 | -   |             |  |
| 209.165.202.129<br>-S                                                                 | 209.165.202.158 | v4pool4(vrf4@IS | SP) 209.165.202.129/27 | -   |             |  |
| 209.165.200.225<br>-S                                                                 | 209.165.200.253 | v4pool4(vrf4@IS | SP) 209.165.200.225/27 | -   |             |  |
| 209.165.201.134<br>-S                                                                 | 209.165.201.30  | v4pool4(vrf4@IS | SP) 209.165.201.134/27 | -   |             |  |

## **IP Pool Mapping Error Logs**

The following is a sample error log for incorrect static IP to pool mapping or if static IP received from RADIUS is not found with any UPF.

```
[smf-service-n0-0] 2020/09/23 07:42:25.969 smf-service [DEBUG] [rmgrutil.go:501]
[smf-service.smf-app.resource] [imsi-123456789012345:5] [imsi-123456789012345:5] [16]
response received for message NmgrRersourceMgmtResponse
[smf-service-n0-0] 2020/09/23 07:42:25.969 smf-service [INFO] [upmgrCacheApi.go:450]
[misc-lib.upmgrcache.gen] Cache doesnot have entry for UpfEpKey:
[smf-service-n0-0] 2020/09/23 07:42:25.969 smf-service [ERROR] [rmgrutil.go:73]
[smf-service.smf-app.resource] [imsi-123456789012345:5] [imsi-123456789012345:5] [16] Both the associated nodemgr instances for upfEpKey: is down
[smf-service-n0-0] *errors.errorString Both the associated nodemgr instances for upfEpKey: is down
[smf-service-n0-0] /opt/workspace/smf-service/src/smf-service/vendor/wwwin-github.cisco.com/mobile-cnat-golang-lib/app-infra.git/src/app-infra/infra/Transaction.go:621 (0xd8b29e)
[smf-service-n0-0]
/opt/workspace/smf-service/src/smf-service/procedures/generic/rmgrutil.go:73 (0x14dbd61)
```

## **Releasing N4 Resources or Association**

#### Table 14: Feature History

| Feature Name                          | Release<br>Information | Description                                                                                                    |
|---------------------------------------|------------------------|----------------------------------------------------------------------------------------------------|
| N4 Resource or Association<br>Release | 2023.04                | SMF supports clearing resources with respect to a particular UPF from the SMF using a CLI <b>release-resource</b> . |

### **Feature Description**

Whenever the network is in an erroneous state with respect to the state of IP pools, such as pool mismatch between SMF and UPF, there may be a need to clear resources like subscriber sessions or IP pools/chunks with respect to a particular UPF from the SMF.

This feature introduces a CLI that triggers and automates the resource releasing process from SMF. When the resource releasing process is triggered, SMF does the following two things:

1. It clears all the IP pools associated to the peer. This in turn clears the calls using the pool and also deletes the routes.

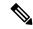

Note

Static IP chunks will not be cleared as part of the release resource operation.

**2.** A new call disconnect reason is added to the SMF Disconnect Statistics. Also, the routes are re-registered with UPF post a quarantine time of 2 minutes.

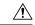

Caution

This feature to be executed only when the SMF is in an unhealthy state. If executed on a healthy SMF, it will impact the active subscribers as it involves clearing the calls. Please exercise with caution.

#### **How It Works**

The N4 resource or association releasing process follows the given steps:

- 1. Set the priority of the UPF to 0. This prevents new calls from picking up this UPF.
- **2.** Execute the command for the N4 interface to clean up the resources.
- **3.** Ensure to check if the calls are cleared.
- 4. Set the priority of UPF back.

### **Configuration for Releasing N4 Resources or Associations**

The following configuration is used to release N4 resources or associations between SMF and UPF:

```
mode debug exec action release-resource attributes { interface n4 peer {
  ip upf ip } } condition { dnn matches dnn-name }
```

#### NOTES:

- **debug**—This keyword indicates that this is a debug mode operational CLI.
- exec—This command executes the command to trigger N4 release per UPF from SMF.
- action —This command indicates the action to perform.
- release-resource—Upon executing release-resource, the SMF triggers clean-up of subscriber/pool resources to the peer provided.
- attributes—This command defines the attributes to perform an action.
- peer—The UPF peer can be defined using the UPF IP address.
- interface —This command specifies the interface name to trigger the operation for.
- **condition**—This CLI specifies the additional condition to filter the data for the selected operation. This is an optional filter.
- **dnn**—Pools associated to this dnn-name will be cleared based on the given operator. The DNN name for which the IP pools are assigned, has to be used here.
- matches—This command verifies the DNN that matches the output modifiers.

#### **Configuration Example**

Following is the sample configuration for releasing the N4 resources or associations:

```
mode debug exec action release-resource attributes { interface n4 peer { ip <upf_ip> } } condition { dnn matches dnn1 }
```

#### **Configuration Verification**

Following command verifies the configuration for releasing the N4 resources and associations per UPF and SMF:

```
[smf] smf# show ipam pool poolv4 ipv4-addr Wed Aug 23\ 07:04:48.511\ UTC+00:00
```

| Flag Indication: S(Static) O(Offline)                                    |                                                                          |                               |              |  |  |
|--------------------------------------------------------------------------|--------------------------------------------------------------------------|-------------------------------|--------------|--|--|
| StartAddress EndAddress                                                  |                                                                          | AllocContext                  | Flag GroupId |  |  |
| 209.165.200.225<br>209.165.200.232<br>209.165.200.240<br>209.165.200.248 | 209.165.200.231<br>209.165.200.239<br>209.165.200.247<br>209.165.200.254 | QT:NM1<br>Free:CP<br>Free:NM1 |              |  |  |

## **OAM Support**

This section details the metrics supported in this feature.

#### **Metrics**

Following reason is added in the **smf\_disconnect\_stats** counter:

**disc\_rel\_upf\_admin\_clear**: The session terminates as the IP chunk is cleared for a particular UPF triggered by the admin.

## **Identification of Corrupted IP Chunks**

### **Feature Description**

SMF allows identifying the missing or corrupted IP chunks by auditing the configured IP pools and their data in cache-pod and IPAM internal states.

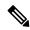

Note

Please contact your Cisco Account or support representative for any questions about configuring SMF to identify the missing or corrupted IP chunks.

#### **How It Works**

SMF can capture the debug information that can check for any corruption in IPAM data due to following scenario:

- The chunk entry is missing from the IPAM cache-pod data.
- The chunk entry is present, but has some missing essential non-unique-keys, such as pool-name, address-type, gr-instance-id, and so on.
- The chunk is showing as allocated (locked) in the cache-pod, but it is not allocated by the node manager to any UPF.
- The chunk is showing as free in the cache-pod, but the node manager has allocated the IP chunk to a UPF (DP).

### **OAM Support**

This section discusses the metrics and statistics supported in this feature.

#### **Bulk Statistics**

Following metric is supported under the new category SMF IPAM Pool Total Chunks Counter Category:

**IPAM\_pool\_total\_chunks**: It captures the total number of chunks for the pool.

Metrics-Type: Gauge

Following labels are supported as part of this metric:

- grInstId: GR Instance ID
- pool: Address pool name
- addressType: Address-Type (ipv4/ipv6)
- IPAM\_Chunk\_Alloc\_Type: Chunk allocation status

It has the following possible values:

- FreeCP: Chunks free in cache-pod
- FreeNM: Chunks free with node manager instance
- Allocated UPF: Chunk allocated to UPF

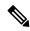

Note

The parameter FreeCP label captures the total number of free chunks available in the cache-pod. As this value is common to the node manager instances, it is captured only by one of the node manager instances (leader). This way the Grafana sum query shows the correct total chunk count.

**Bulk Statistics**